# МИНИСТЕРСТВО ОБРАЗОВАНИЯ И НАУКИ РОССИЙСКОЙ ФЕДЕРАЦИИ Федеральное государственное бюджетное образовательное учреждение высшего образования **«КУБАНСКИЙ ГОСУДАРСТВЕННЫЙ УНИВЕРСИТЕТ» (ФГБОУ ВО «КубГУ»)**

**Кафедра анализа данных и искусственного интеллекта**

# **КУРСОВАЯ РАБОТА**

# **РАЗРАБОТКА АВТОМАТИЗИРОВАННОЙ СИСТЕМЫ ЗАКУПОЧНОЙ ДЕЯТЕЛЬНОСТИ ФАРМАКОЛОГИЧЕСКИХ ПРЕДПРИЯТИЙ**

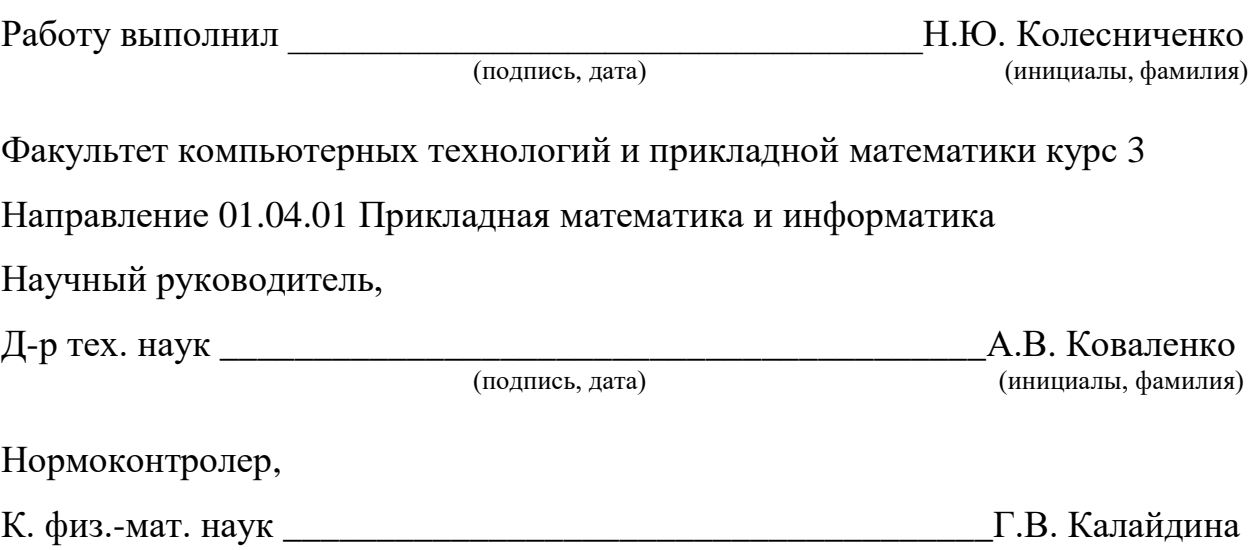

(подпись, дата) (инициалы, фамилия)

# СОДЕРЖАНИЕ

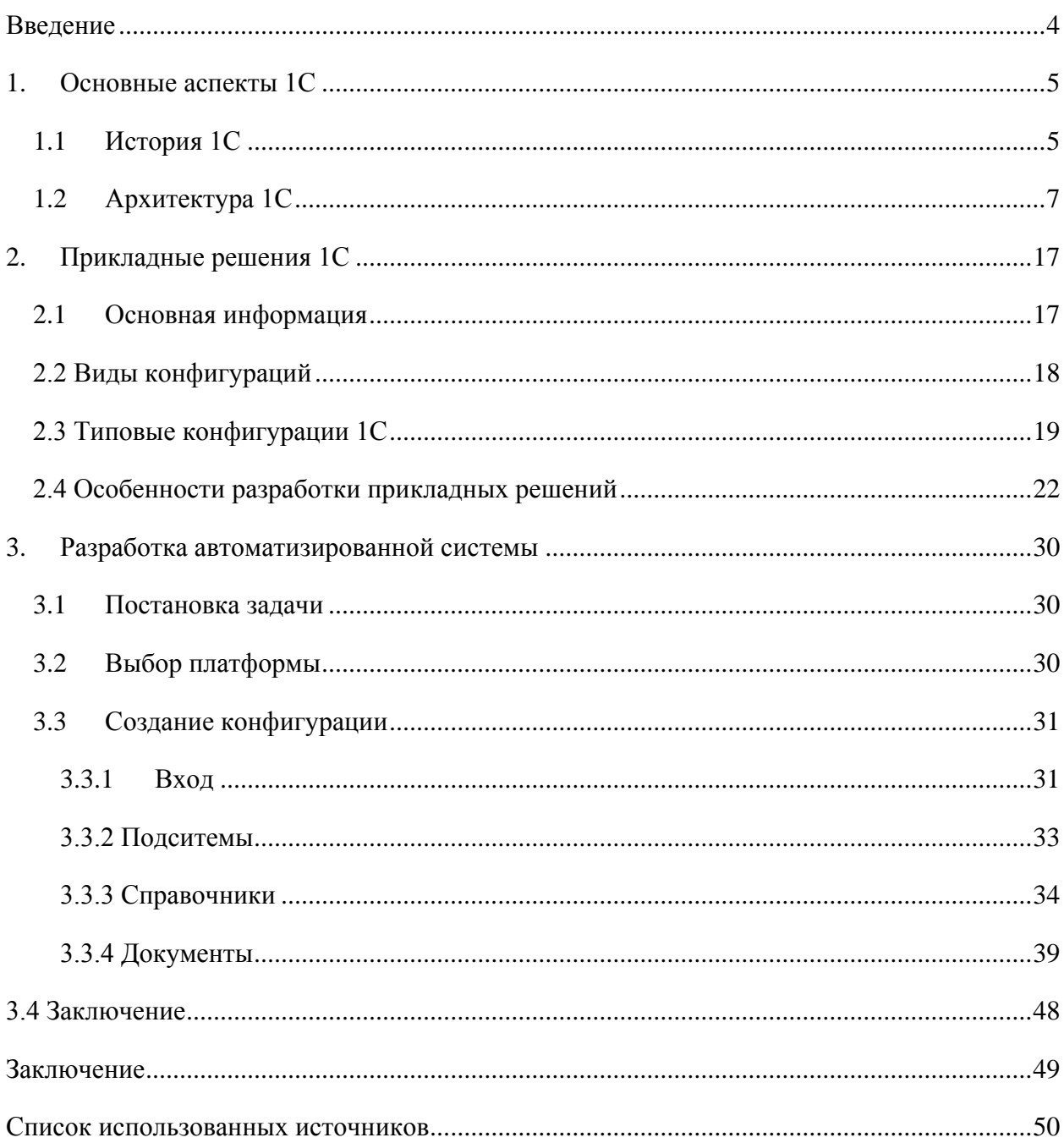

#### Введение

<span id="page-2-0"></span>На данный момент 1С:Предприятие, является актуальным программным продуктом. В связи с развитием рыночной экономики, необходимо совершенствовать систему учета на предприятии. С помощью данного программного продукта можно оптимизировать ведение бухгалтерского учета на предприятии, подготавливать отчетность в электронном виде и выполнять другие процессы. Это экономит время и средства.

Целью работы является разработка автоматизированной информационной системы для кафедры ВУЗа. Также необходимо, чтобы созданная система была удобна в использовании и без затруднений могла быть использована всеми сотрудниками кафедры

Для достижения цели в ходе работы были поставлены и выполнены следующие задачи:

 Ознакомиться с устройством структурного подразделения высшего ученого заведения, разобраться в системе организации образовательного процесса;

 Выделить наиболее время затратные аспекты деятельности сотрудников кафедры;

изучить возможности конфигуратора программы 1С:предприятия;

Разобрать принципы создания информационной системы;

 Разработать и оптимизировать для использования в процессе организации деятельности кафедры конфигурацию «Кафедральная».

<span id="page-3-0"></span>1. Основные аспекты 1С

<span id="page-3-1"></span>1.1 История 1С

Фирма "1С" появилась в 1991 году. Основоположником и бессменным управляющим ее считается Борис Георгиевич Нуралиев.

Нуралиев окончил Московский государственный университет экономики статистики и информатики в 1980 году. Ещё будучи студентом он трудился в научной лаборатории университета в области "Автоматические системы управления". Завершив университет с отличием, он продолжил трудиться в нем на должности инженера. В его прямые обязанности входило проектирование баз данных для советской промышленности. Так же Борис Георгиевич организовал практические курсы по основам проектирования баз данных. В 1987 году устроился научным работником в проектном институте, и через некоторое время занял должность руководителя хозрасчетного отдела.

В 1990 г. данный хозрасчетный отдел поставил свою подпись в договор на продвижение пакета "Lotus 1-2-3", рассчитанного на ведение деятельности с электронными таблицами.

Компания "1С" была сформирована в 1991 г. "1С" формировалась с целью исследования пакета электронных биржевых продаж, однако уже после применялась с целью реализации русифицированной версии 2.2 программы "Lotus 1-2-3". Несмотря на то, что согласно стоимостной политике этот комплект имели возможность себя предоставить только лишь большие компании, фирма "1С" сформировала сеть дилеров, посредством которой и в настоящее время распространяются такие продукты, как "1С: Бухгалтерия".

Первые версии 1С были выпущены под DOS - это были 3.0, 4.0, 5.0. В них принцип отражения деловых операций «документами» только начинает проявляться, вводится понятие «печатная форма». Появилась первая версия встроенного языка, которая использовалась для редактирования записей в системе. Прототип программы «1С: Бухгалтерия» - был подготовлен к 1992 году. Ее презентация была сделана на выставке Comtek в 1992 году, где были продемонстрированы различия между «таблицами» реализованными комплексом Lotus 1-2-3 и собственным продуктом 1С.

В 1994 году Борис Георгиевич Нуралиев начал заниматься дистрибуцией продукции в регионах Российской Федерации в рамках франчайзинговых программ. Это позволило дилерской сети компании расти по более низкой цене, чем ее конкуренты.

В 1995 "1С" начинает продажи очередной версии 1С предприятия — 6.0. Программа, написанная для ОС Windows, становится настоящим хитом в своей сфере. Возможно, только благодаря версии 6.0 огромное количество бухгалтеров решили освоить компьютер, в те годы домашний компьютер был абсолютной редкостью. 1С Бухгалтерия продаётся по всей стране с большим успехом. По сути, 1С достиг сегодняшнего уровня благодаря уникальной системе дистрибуции - сети компаний-партнеров.

Следующим шагом в истории стала новая версия, выпущенная в 1998 году под Windows 95 - 1C 7.0. Это был настоящий прорыв в их области. В "1С Предприятии" появилась совместимость с MS SQL. В 1С появляется полноценный конфигуратор и отладчик. В 1999 году был выпущен довольно громкий релиз "1С: Предприятие 7.7", который, для конечного пользователя, послужил практически бесплатной заменой пакетов "1С:Предприятие 7.0" и "1С:Предприятие 7.5". Если до этого конфигурации 1С создавались исключительно для ведения бухгалтерского учета, то с этой версией платформы функциональность конфигураций 1С была расширена. Появились новые конфигурации, ориентированные на другие области применения, такие как «1С Торговля и склад» для учета складской деятельности, «1С Зарплата и управление персоналом» для расчета заработной платы, «1С Производство услуги бухгалтерия» для автоматизации учета промышленных предприятий и др. Что касается технического оснащения платформы, язык программирования был существенно изменен, добавлены улучшенные функциональные возможности и оптимизированы системные требования для работы с программой.

31 июля 2003 года в продажу поступил новый программный продукт "1С: Предприятие 8.0. Управление торговлей". Он стал первым программным продуктом нового поколения программной системы "1С: Предприятие", основанной на обновленной технологической платформе "1С: Предприятие 8.0". Позже появилась версия "1С предприятие 8.1", отличавшейся от своего старшего собрата полностью переработанной системой взаимодействия клиент-сервер, наличием веб-сервисов, усовершенствованным СКД и т.п.

С выпуском платформы 8.2 появились новые концепции в сфере 1С тонкий клиент, веб-приложение. Теперь система могла стабильно работать на узких каналах связи. И особенно красиво смотрится 1С в браузере. Версия 8.2 также принесла нам новый объект метаданных — «Внешние источники данных», с помощью которого вы можете напрямую подключаться к сторонним источникам: базам sql, dbf, excel и т.д.

В 2010 году, по данным компании EMTG, число франчайзи «1С» достигло 6000. Такой сети не было даже в отраслях с развитым франчайзингом. Сейчас в сети «1С» примерно 10 000 предприятий, на них работают более 150 000 разработчиков. А штат «1С» сам по себе не превышает 1000 сотрудников.

На данный момент актуальная версия программы - 8.3.х, в которой 1С не упускает из виду мобильные приложения. Уже сейчас, используя платформу, можно создать отдельное мобильное приложение, которое можно легко запустить на устройстве под управлением ОС Android или iOS.

# <span id="page-5-0"></span>1.2 Архитектура 1С

Технологическая платформа «1С:Предприятие» представляет собой программную оболочку над базой данных. Платформа имеет свой внутренний язык программирования, который обеспечивает, помимо доступа к данным, возможность взаимодействия с другими программами посредством OLE и DDE в версиях 7.7, 8.0 и 8.1 - через COM-соединение.

Клиентская часть платформы функционирует в среде Microsoft Windows и, начиная с версии 8.3, также в среде Linux и Mac OS X. Начиная с версии 8.1, серверная часть платформы клиент-серверной версии «1С:Предприятия» может функционировать на ОС Microsoft Windows и Linux.

«1С:Предприятие» может работать в двух вариантах:

а) файловый

б) клиент-серверный.

И в том, и в другом варианте все прикладные решения работают совершенно одинаково, что позволяет выбирать тот или иной способ работы без изменения существующего прикладного решения.

В режиме работы с файлами вся информационная база (конфигурация, входные данные, движения по регистрам, списки и пользовательские настройки) хранится в одном файле.

Преимуществом этого режима является возможность работать сразу, без дополнительных средств. Недостатком является то, что он рассчитан на небольшое количество пользователей - для работы в режиме клиент-сервер нужны дополнительные инвестиции. В файловом режиме работы с базой данных сам файл хранится на некотором общедоступном ресурсе. Компьютер, на котором хранится файл, обычно называют файловым сервером и фактически обеспечивает только дисковое пространство для пользователя в локальной сети.

Клиент-серверный вариант в большинстве операций обеспечивает большую скорость работы, чем файловый. В этом случае работа осуществляется по трехуровневой архитектуре: на нижнем уровне находятся клиентские приложения, которые обращаются к кластеру серверов 1С (у кластера серверов есть механизм кэширования). При обработке запроса клиента кластер серверов в некоторых случаях может дать ответ немедленно.

Особенностями такого режима работы являются:

а) увеличение производительности при добавлении новых рабочих серверов кластера

б) возможность резервирования серверов

Переход из файлового режима работы на клиент-серверный осуществляется путем выгрузки информационной базы в файловом режиме в упакованный файл с расширением dt и его последовательной загрузки в информационную базу данных, созданную на сервере. Тем не менее, возможно, что некоторые алгоритмы могут нуждаться в адаптации (настройка управляемых блокировок, оптимизация запросов).

Система «1С:Предприятие» в широком смысле представляет собой совокупность четырех составляющих:

а) технологической платформы;

б) прикладных решений различного масштаба и различной направленности, созданных на основе технологической платформы;

в) методики создания прикладных решений;

г) информационно-технологической поддержки пользователей и разработчиков.

Конфигурация – это прикладное решение, разработанное на технологической платформе «1С:Предприятие».

Базовые (специализированные) конфигурации предназначены для работы на базовых версиях платформы (для версии 7.x – с соответствующей «компонентой»). Базовые конфигурации поставляются только 1С, они не допускают внесения изменений, но могут быть преобразованы в типовые. Все неспециализированные, «небазовые» конфигурации, в том числе и типовые от 1С, позволяют модификацию (конфигурирование) пользователем.

Конфигурации 7.x могут использовать базовые объекты и объекты других «Стандартных компонент». Чтобы использовать объект любой компоненты необходимо наличие соответствующей компоненты в Технологической платформе. Если конфигурация написана с использованием только базовых объектов («компонент-независимая»), то для её использования требуется Технологическая платформа 7.х с любой хотя бы одной «компонентой», не менее чем «Бухгалтерский учёт (стандартная)». Следует различать понятия «базовые объекты» и «базовые конфигурации»: так, конфигурация, использующая базовые неспециализированная ТОЛЬКО объекты, не будет работать на базовой платформе, а базовые конфигурации не ограничиваются использованием базовых объектов.

Конфигурации часто делятся на две группы - «типовые» и «нетиповые». «Типовая» конфигурация – это тиражное решение, которое распространяется «в коробке». Существует также сленговый термин «Правленая» конфигурация - он относится к типовой конфигурации, которая была изменена для удовлетворения потребностей компании, которая из-за внесённых в неё изменений уже не является типовой, однако очень похожа. «Самописная» или конфигурация «с нуля» – конфигурация, разработанная независимо от фирмы 1С, как правило, для нужд конкретного клиента.

1С:ИТС - это комплексная информационно-технологическая поддержка пользователей "1С: Предприятия".

В состав 1С:ИТС входит:

а) профессиональная информационная система для пользователей программ 1С в Интернет и на DVD;

б) сервисные и консультационные услуги фирмы 1С;

в) сервисные и консультационные услуги ГК СофтБаланс(для ПРОФ версий 1С:ИТС).

Условия поддержки пользователей программных продуктов системы "1С: Предприятие 8" различаются в зависимости от версии программных продуктов – базовая или ПРОФ.

Пользователи программных продуктов "1С: Предприятие 7.7" могут получить сервисное обслуживание только при наличии официально подписанного контракта на информационно-технологическое сопровождение (1С:ИТС) или других абонементных договоров фирмы 1С.

Подробнее об условиях сопровождения: Поддержка пользователей "1С:Предприятие 7.7" По договору 1С:ИТС пользователи получают:

а) легальные обновления программ и конфигураций; б) профессиональные информационные системы ИТС;

в) сервисные и консультационные услуги фирмы "1С" и партнеров. Поддержка пользователей "1С:Предприятие 8"

Базовые услуги по договору 1С:ИТС уровня ПРОФ:

а) доступ к профессиональной информационной системе ИТС ПРОФ, созданной специально для пользователей программ "1С" (на сайте its.1c.ru и ежемесячных DVD);

б) официальное оперативное обновление форм отчетности и программ "1С" (обновление проводит специалист по сопровождению на рабочем месте пользователя);

в) сервис персональных консультаций от ведущих экспертов, аудиторов, методистов, разработчиков фирмы "1С" и партнеров "1С";

г) сервис 1С-Отчетность – сдача отчетности в контролирующие органы прямо из программы "1С";

д) сервис 1С-Такском - обмен счетами-фактурами и другими документами в электронном виде непосредственно из программ "1С";

е) регулярные обучающие и консультационные лекции методистов, разработчиков "1С" и приглашенных специалистов по учету и налогообложению в 1С:Лектории.

Для всех пользователей базовых версий "1С:Предприятие 8" (базовая поддержка)

а) доступ для скачивания обновлений на сайте поддержки пользователей системы "1С:Предприятие 8";

б) услуги линии консультаций фирмы "1C" по телефону и электронной почте;

# 1.3 Платформа 1С: Предприятие в Linux

Компания 1С выпустила финальную версию платформы для автоматизации учета и автоматизации предприятия «1С: Предприятие 8.3», в которую впервые вошли клиентские приложения и средства администрирования для Linux.

Начиная с версии 8.3, «1С: Предприятие» содержит весь спектр необходимых компонентов, позволяющих организовать работу как серверной, так и клиентской систем только с использованием Linux, без необходимости использования Windows.

Также разрешено создавать комбинированные системы, которые подразумевают включение рабочих станций и серверов, использующих разные операционные системы, в кластер 1С: Предприятие.

Схема работы 1С на Linux представлена на рисунке 1.1.

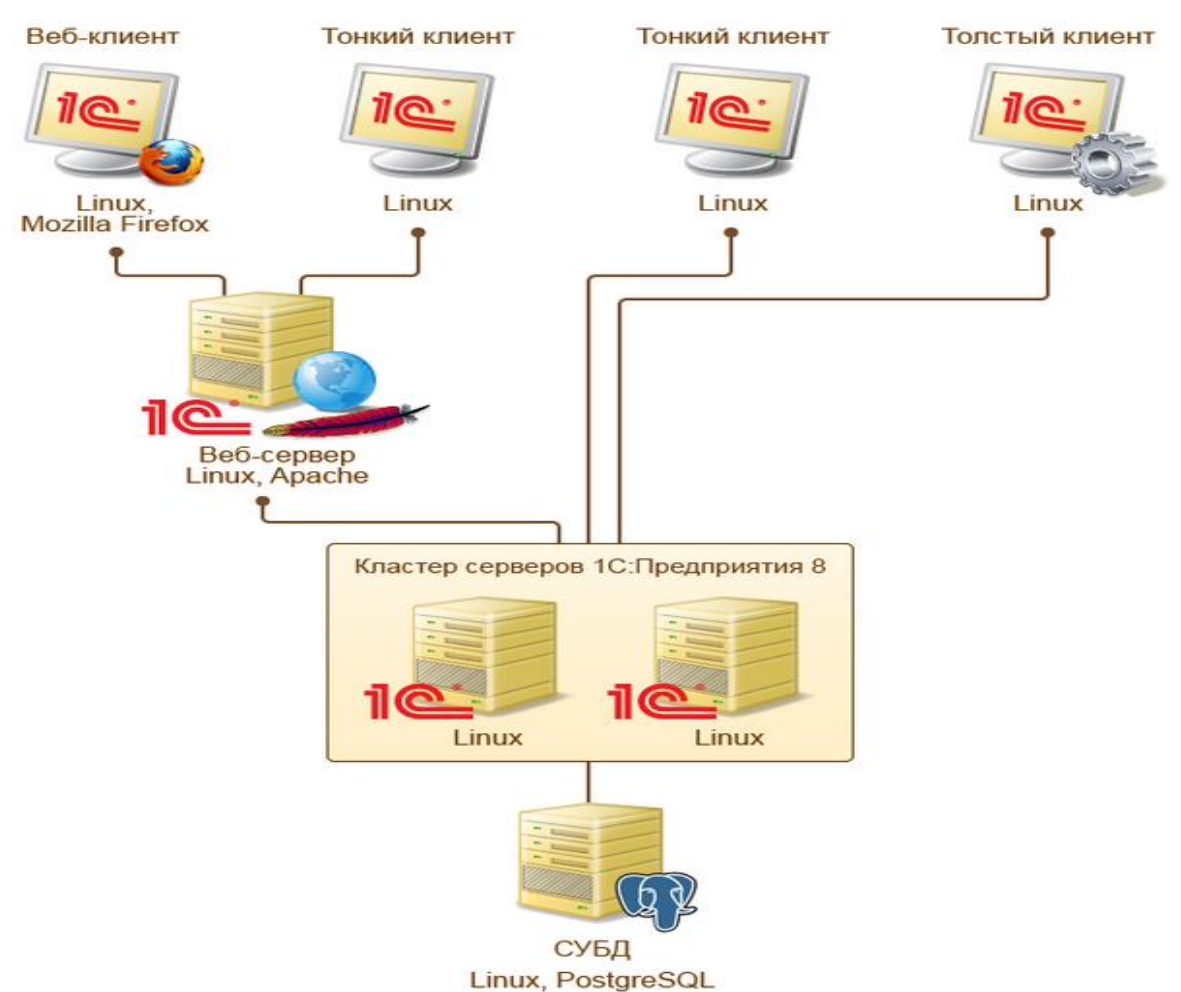

Рисунок 1.1 – Схема работы 1С на Linux

Предоставление в официальном программном обеспечении «1С: Предприятие» официальной полноценной поддержки Linux, не уступающей по своему уровню разработки и функционалу версии Windows, является важной вехой в продвижении свободного программного обеспечения в отечественном корпоративном секторе, поскольку этот продукт используется большинством российских компаний.

Ранее у компаний была возможность использовать клиентскую часть «1C: Предприятие» в Linux только путем запуска версии Windows с привлечением дополнительных надстроек на основе Wine, таких как WINE  $\omega$ Etersoft. Тем менее, следует отметить, что He первый шаг  $\mathbf{K}$ мультиплатформенности был сделан 1С еще в 2009 году, когда был выпущен многоплатформенный веб-клиент, поддерживающий Firefox,  $\overline{M}$ была реализована поддержка PostgreSQL на стороне сервера.

В состав «1С: Предприятие» входят:

клиентские платформы Linux,  $\left( \frac{1}{2} \right)$ приложения для полностью аналогичные тем, что существуют для операционной системы Windows. В частности, «тонкий клиент», который предоставляет пользователям режим управляемого приложения; «толстый клиент», который обеспечивает работу в обычном или управляемом режиме приложения, или в режиме конфигуратора. Оба клиентских приложения доступны под архитектуры х86 и х86-64 и поддерживают как файловый, так и клиент-серверный вариант работы.

2) инструменты администрирования кластеров из систем Linux. В состав входят Linux-версии сервера администрирования (для передачи команд управления одному кластеру серверов 1С: Предприятие) и утилита управления, работающая в режиме командной строки и поддерживающая весь спектр команд администрирования.

В начале стоит определить на какой ОС запущена конфигурация, это делается примерно так, как представлено на рисунке 1.2.

КонецЕсли; КонецПроцедуры

Если Информация. ТипПлатформы = ТипПлатформы. Linux\_x86 Или Информация. ТипПлатформы = ТипПлатформы. Linux\_x86\_64 Тогда  $\overline{H}$ Иначе  $\overline{11}$ 

Рисунок 1.2 – Определение ОС

Далее - отказаться (найти замену) от всех не кроссплатформенных сторонних программ и библиотек (Office, WinHttp и т. Д.).

Вместо объекта «Почта» необхолимо объект **ИСПОЛЬЗОВАТЬ** «ИнтернетПочта».  $\mathbf{A}$ внешний ВИД элемента управления «ПолеНТМLДокумента» может отличаться от обычного.

Если где-то в конфигурации используют файлы WMF или EMF, их следует заменить общепринятыми растровыми форматами (PNG или JPEG).

Особое внимание следует уделить работе с файловой системой. Следует помнить, что в Linux имена файлов чувствительны к регистру. Кроме того, вам не следует вручную вписывать разделители имени файла и маску всех файлов  $(\langle \langle \rangle \rangle)$  $\langle\langle*,*\rangle\rangle$ : Вместо этого рекомендуется использовать  $\mathbf{M}$ функции «Получить Разделитель Пути» и «Получить Маску Всех Файлов».

И, наконец, при использовании библиотеки стандартных подсистем для работы с именами файлов рекомендуется использовать функции из общего модуля «ОбщегоНазначенияКлиентСервер».

1.4 Совместимость 1С с устройствами Apple

Накануне 2016 года 1С объявила об официальной поддержке продуктов Apple. Теперь все версии платформы, начиная с 8.3.7.1845, поддерживают работу с OS X. Однако на момент выпуска Mac OS версия платформы имела серьезные недостатки.

Предприятие. В статус бета-версии реализованы нативные  $1C$ : клиентские приложения и конфигуратор, работающий под OS X версии 10.8 и выше.

Теперь пользователи персональных компьютеров производства Apple могут не только работать с прикладными решениями 1С: Предприятия, но и проводить полную разработку конфигураций.

Клиентские приложения и конфигуратор реализованы под 64-битную архитектуру. Из-за того, что они являются родными для OS X, они имеют возможность принимать во внимание специфические особенности устройств Apple. Например, уже в бета-версии оба приложения поддерживают работу с дисплеями Retina с высоким разрешением.

Особенности бета версии

При запуске прикладных решений автоматический выбор требуемой версии платформы для работы с информационной базой не производится.

Поэтому на данный момент необходимо немедленно запустить клиентское приложение нужной версии.

1) Невозможно обновить клиентское приложение через НТТР.

2) Работа с внешними компонентами, созданными по технологии Native API, не поддерживается.

3) Нет возможности установить шаблоны конфигурации из комплектов поставки. Чтобы создать информационные базы из шаблона, вы должны сначала вручную скопировать все файлы шаблона на ваше устройство Apple.

4) Функциональность, реализация которой рассматривается после выпуска окончательной версии.

5) Работа в версии файла в локальной сети. Пока что в файловом варианте вы можете работать только с локальными информационными базами данных. То есть с базами данных, расположенными на том же компьютере, на котором запущено клиентское приложение.

6) Поддержка строки меню OS X

7) Работа с внешними источниками данных на стороне клиента.

8) Возможность аутентификации пользователя с помощью средств операционной системы.

Функциональные ограничения, накладываемые операционной системой OS X

OS X не поддерживает технологию COM, поэтому:

1) Невозможна работа с объектом COMОбъект.

2) Невозможен запуск 1С:Предприятие в режиме Automation-сервера.

3) Невозможна работа с внешними компонентами, созданными с помощью COM-технологии.

4) Отсутствует консоль администрирования кластера серверов 1С:Предприятие. Администрирование можно выполнять с помощью кроссплатформенных инструментов (сервер администрирования и утилита командной строки).

5) Невозможна работа с объектом «Почта». При этом функциональность объекта «ИнтернетПочта» поддерживается в полном объёме.

6) Не используются метафайлы Windows (WMF, EMF).

Список недостатков:

1) Отсутствие поддержки технологии COM

2) Отсутствие поддержки работы клиентских приложений со строкой меню OS X

3) Отсутствие поддержки работы с, расположенной на сетевых ресурсах, файловой информационной базой.

4) Отсутствие поддержки работы с внешними источниками данных на стороне клиента и конфигуратора

5) Отсутствие поддержки аутентификации пользователя с помощью операционной системы

6) Наличие только тонкого и толстого клиента, конфигуратора и отсутствие сервера.

Недостатки 1С на Mac OS X и Linux:

1) Возможные проблемы с внешними обработками с использованием приложений Microsoft Office (Excel и т. Д.).

2) Отсутствие поддержки для компонента защиты (актуально для некоторых отраслевых продуктов).

3) Поддержка только конфигураций с управляемым интерфейсом.

### <span id="page-15-0"></span>2. Прикладные решения 1С

### <span id="page-15-1"></span>2.1 Основная информация

Прикладное решение – это комплекс прикладных программ, обеспечивающий автоматизацию задач для конкретной предметной области. Включает платформу исполнения (Платформа 1с, например, платформа 8.1) и конфигурацию (написанную средствами внутреннего языка 1с), обеспечивающую бизнес-логику прикладного решения.

Конфигурация — это набор форм и алгоритмов, написанных на платформе 1С, для ведения учета хозяйственной деятельности предприятия.

Конфигураций 1С на Российском рынке – очень много. Большинство из них разрабатываются различными компаниями франчайзи 1С. Типовые конфигурации 1С – это универсальные конфигурации 1С, разработанные 1С. Наиболее распространенных типовых конфигураций 1С – сравнительно немного – менее десяти. Дополнительно они делятся на версии – базовая/профессиональная/корпоративная.

Типовые конфигурации 1С разрабатывает сама фирма 1С. Франчайзи разрабатывает собственные тиражные конфигурации 1С, которые могут также продаваться через сеть 1С, но они не являются «типовыми». Каждая компания может разработать собственную оригинальную конфигурацию 1С «с нуля» и распространять ее самостоятельно. Если разработанная конфигурация 1С содержит часть типовой конфигурации 1С или является модификацией типовой, то для распространения такой конфигурации 1С требуется получить разрешение компании 1С. Для получения такого разрешения необходимо пройти сертификацию «1С:Совместимо».

### <span id="page-16-0"></span>2.2 Виды конфигураций

Базовые (специализированные) конфигурации предназначены для работы на базовых версиях платформы (для версии 7.x – с соответствующей «компонентой»). Базовые конфигурации поставляются только компанией 1С, они не допускают изменений, но могут быть преобразованы в типовые. Все неспециализированные, «небазовые» конфигурации, в том числе и типовые от 1С, допускают модификацию (конфигурирование) пользователем. Тиражные решения сторонних фирм часто бывают защищены «системой защиты конфигураций» (СЗК), предлагаемой 1С или аналогичной, и предусматривают дополнительный ключ, распространяемый вместе с конфигурацией. Без этого ключа программа работает в ограниченном или демонстрационном режиме (как рекомендовано 1С) или работа совершенно невозможна (даже при наличии ключа). Эти ключи СЗК не заменяют ключи от технологической платформы, они по-прежнему необходимы.

Конфигурации 7.x могут использовать базовые объекты и объекты других «Стандартных компонент». Чтобы использовать объект какой-либо компоненты у вас должна быть соответствующая компонента в Технологической платформе. Если конфигурация написана с использованием только базовых объектов («компонент-независимая»), то для её использования требуется Технологическая платформа 7.x с любой хотя бы одной «компонентой», не менее чем «Бухгалтерский учёт (стандартная)».

Следует различать понятия «базовые объекты» и «базовые конфигурации»: например, неспециализированная конфигурация, использующая только базовые объекты, не будет работать на базовой платформе, а базовые конфигурации не ограничиваются использованием базовых объектов.

Конфигурации часто делятся на две группы – «типовые» и «нетиповые». «Типовая» конфигурация – это тиражное решение, которое распространяется «в коробке». Также встречается сленговый термин «Правленая» конфигурация – он относится к типовой конфигурации, которая была изменена для удовлетворения потребностей компании, которая из-за внесенных в нее изменений больше не является типовой, но очень похожей. «Самописная» или конфигурация «с нуля» – конфигурация, разработанная независимо от фирмы 1С, как правило, для нужд конкретного заказчика.

<span id="page-17-0"></span>2.3 Типовые конфигурации 1С

Типовые прикладные решения компании «1С» предназначены для автоматизации типовых задач учета и управления предприятиями. При разработке типовых прикладных решений учитывались как современные международные методы управления, так и реальные потребности предприятий, которые не вписываются в стандартный набор функциональных возможностей этих методов.

Состав функционала, входящий в типовые решения, тщательно проработан. Компания «1С» анализирует опыт пользователей, использующих программы системы «1С:Предприятие» и отслеживает изменения их потребностей.

Для использования на российских предприятиях фирма «1С» предлагает следующие прикладные решения:

1) «1С:Бухгалтерия 8» (включая версию КОРП, «1С:Упрощенка 8» и «1С:Предприниматель 8»)

«1С:Бухгалтерия 8» предназначена для автоматизации бухгалтерского и налогового учета, включая подготовку регламентированной отчетности в организациях, занимающихся любым видом коммерческой деятельности: оптовая и розничная торговля, комиссионная торговля, предоставление услуг, производство и т. д. Бухгалтерский и налоговый учет ведется в соответствии с действующим законодательством Российской Федерации.

2) «1С:Управление небольшой фирмой 8»

«1С:Управление небольшой фирмой 8» (УНФ) - это готовое решение для автоматизации оперативного управления на предприятиях малого бизнеса. В программе реализовано все самое необходимое для ведения оперативного учета, контроля, анализа и планирования на предприятии. Решение не перегружено излишним функционалом, его можно легко настроить для организации и управления бухгалтерским учетом в компании - это дает возможность «быстрого старта» и удобство повседневной работы. УНФ помогает повысить эффективность работы компании, предоставляя владельцам и руководителям широкий спектр инструментов управления, а сотрудникам – новые возможности для продуктивной повседневной работы.

3) «Управление торговлей»

«1С:Управление торговлей 8» - это современный инструмент для повышения эффективности бизнеса торгового предприятия. «1С:Управление торговлей 8» позволяет в комплексе автоматизировать задачи оперативного и управленческого учета, анализа и планирования торговых операций, обеспечивая тем самым эффективное управление современным торговым предприятием.

4) «1С:Зарплата и Управление Персоналом 8»

В «1С:Зарплата и управление персоналом 8» поддерживаются все основные процессы управления персоналом, а также учет персонала, начисление заработной платы, налоговые расчеты, отчеты и справки государственным органам и социальным фондам, а также планирование затрат на оплату труда. Учитываются требования законодательства, реальная практика работы предприятий и перспективные мировые тенденции в развитии подходов к управлению персоналом.

5) «1С:Комплексная автоматизация 8»

Управленческий, бухгалтерский и налоговый учет одной или нескольких организаций ведется в единой информационной базе. Это значительно снижает трудоемкость ведения учета за счет использования общих массивов информации. Управленческий учет предприятия может вестись в любой выбранной валюте, бухгалтерский и налоговый учет ведется в национальной валюте. Регламентированная отчетность для каждой организации формируется раздельно.

6) «1С:Управление производственным предприятием»

«1C:Управление производственным предприятием» - это комплексное прикладное решение, охватывающее основные контуры контроля и учета на производственном предприятии. Решение позволяет организовать комплексную информационную систему, соответствующую корпоративным, российским и международным стандартам и обеспечивающую финансовохозяйственную деятельность предприятия. Прикладное решение создает единое информационное пространство для отображения финансовохозяйственной деятельности предприятия, охватывающее основные бизнеспроцессы. В то же время доступ к хранимой информации четко разграничен, а также возможности определенных действий в зависимости от статуса сотрудников. На предприятиях холдинговой структуры общая информационная база может охватывать все организации, входящие в холдинг. Это значительно снижает трудоемкость ведения учета за счет повторного использования разными организациями общих массивов информации.

7) «1С:Платежные документы 8»

Программа предназначена для подготовки, печати и хранения основных бухгалтерских документов:

- а) платежные поручения;
- б) платежные требования;
- в) счета;
- г) акты об оказании услуг;
- д) товарная накладная (ТОРГ-12);
- е) товарно-транспортная накладная (1-Т);
- ж) счета-фактуры;
- з) приходные и расходные кассовые ордера;

и) авансовые отчеты;

к) доверенности.

8) «1С:Налогоплательщик 8»

Программа предназначена для подготовки и представления отчетности в государственные органы.

9) «1С:Розница 8»

Прикладное решение предназначено для автоматизации торговой деятельности магазинов и других розничных торговых точек, в том числе объединенных в торговую сеть.

10) «1С:Документооборот 8»

«1С:Документооборот 8» позволяет:

- а) упорядочить работу сотрудников с документами, исключить возможность потери версий или пересечения фрагментов при работе одновременно;
- б) сократить время на поиск нужной информации и общее время коллективной обработки документов;
- в) улучшить качество готового материала (проекты, документация и т. д.) путем решения большого количества спорных вопросов и оптимизации работы пользователя.
- г) Программа не имеет отраслевой специфики и может эффективно использоваться как в бюджетном секторе, так и на коммерческих предприятиях.

### <span id="page-20-0"></span>2.4 Особенности разработки прикладных решений

«1С:Предприятие» как предметно-ориентированная среда разработки имеет определенные преимущества. Поскольку круг задач более точно очерчен, то и набор средств и технологий можно подобрать с большей определенностью. В задачу платформы входит предоставление разработчику интегрированного набора инструментов, необходимых для быстрой разработки, распространения и поддержки прикладного решения для автоматизации бизнеса. При этом отдельные «детали» могут уступать по функциональности универсальным средствам разработки  $\overline{M}$ специализированным средствам управления жизненным циклом. используемым разработчиками. Однако эффект достигается благодаря общему набору средств и их тесной интеграции.

Платформа «1С:Предприятие» содержит такие инструменты для выполнения поставленных задач, как визуальное описание структур данных, написание программного кода, визуальное описание запросов, визуальное описание интерфейса, описание отчетов, отладку программного кода и профилирование. Она включает в себя расширенную справочную систему, механизм настройки прав на основе ролей, инструменты для создания дистрибутивов, удаленного обновления приложений, сравнения  $\mathbf{M}$ объединения приложений, ведения журналов и диагностики работы приложения, создания Web-приложений и приложений для КПК, а также поддержка коллективной разработки, версионирования и пр.

Разработка в «1С: Предприятии» основана на общей модели работы приложения, предложенной платформой «в обязательном порядке», т. е. основные и наиболее сложные архитектурно-технологические решения (такие, как механизм трехуровневой архитектуры, вопросы взаимодействия аутентификация пользователей и т. компонентов, д.) предлагаются разработчикам в готовом виде.

В «1С: Предприятии» процесс написания программного кода не является центральным элементом разработки программного обеспечения. Приложение разработано в основном как структура метаданных. Код пишется в определенных узлах приложения «по необходимости», чтобы переопределить, если это нужно, стандартное поведение или написать ту часть бизнес-логики, которая требует именно алгоритмической формулировки например расчет себестоимости. То есть имеется framework, который определяет общий вид приложения, а приложение определяется как набор различных артефактов, которые функционируют в данном framework-е. Идея разработки на основе (metadata-driven) метаданных начинает активно использоваться  $\mathbf{B}$ универсальных системах, но в предметно-ориентированной среде разработки сушественно больший эффект. поскольку **ОНА** оказывает структура метаданных четко ориентирована на спектр задач, решаемых системой.

Одним из моментов, которые обычно вызывают противоречия является принятое в «1С: Предприятии» построение основной части приложения на основе стандартных прототипов (patterns) прикладных объектов. Действительно, эта модель отличается от классического подхода (объектноориентированного программирования и работы с таблицами базы данных или отображаемыми в базу данных произвольными сущностями). Фактически система предоставляет не один базовый класс для создания прикладных объектов приложения, a несколько, каждый которых **ИЗ** имеет специализированную функциональность и предназначен для отображения в приложении объектов предметной области, которые имеют сходные свойства и роль в бизнес-логике. Разработчик использует эти прототипы для создания объектов приложения, которые уже являются финальными (описывающими конкретные бизнес-сущности).

Прототипы применяются с некоторой параметризацией, определяющей необходимые в конкретном случае свойства и особенности поведения. Например, справочник может быть «плоским» или иерархическим. Такой подход фактически обеспечивает построение приложения на основе определенной прикладной модели, в которой каждый объект играет определенную роль, и система хорошо знает эту роль, что позволяет ей автоматически выполнять существенную часть операций. Выше мы говорили о предоставляемой технологической модели приложения. Заметим, что эти две модели (технологическая и прикладная), с одной стороны, идеологически связаны, но с другой - имеют достаточно высокий уровень независимости в части реализации. Такой подход позволяет использовать в платформе новые архитектурные и технологические решения без смены прикладной модели и без изменения приложения.

 $\triangleleft 1C$ : Eure олной особенностью Предприятия» как объектноориентированной среды разработки является особое отношение к выбору технологических возможностей, предоставляемых разработчику. Разумеется, в «1С:Предприятии» есть возможность подключать другие (внешние) программные модули. Но платформа нацелена на обеспечение разработчика готовыми технологиями, актуальными для задач автоматизации бизнеса. Кроме того, высокая степень «готовности» включает в себя как простоту разработки, так и «плавность» интеграции с общей функциональностью и другими технологическими возможностями системы. Фактически, платформа позволяет разработчику прикладных решений своевременно использовать необходимые и современные технологии, максимально просто и без радикальных изменений в своем приложении.

Есть много примеров этого. Одним из сильных конкурентных преимуществ платформы «1С:Предприятия» (согласно общей оценке разработчиков приложений) является система обмена данными, которая позволяет просто реализовать синхронизацию данных на основе XML как для создания географически распределенных приложений, так и для целей интеграции (с другими приложениями «1С:Предприятия» и с другими системами).

Построение системы на основе технологической модели работы приложения, метаданных и прикладной модели работы приложения позволяет существенно упросить и ускорить разработку.

Во-первых, опираясь на метаданные и единую модель, все компоненты системы взаимодействуют друг с другом без существенных усилий со стороны разработчика. Фактически они знают, «что нужно делать» с теми или иными объектами бизнес-логики и типами данных.

Во-вторых, существенная часть технологических трудностей внедрения решается платформой и не «наваливается» на разработчика решения.

#### 2.4 Методы создания прикладных решений

«1С: Предприятие» как предметно-ориентированная среда разработки имеет определенные преимущества. Поскольку круг задач более точно обозначен, тогда набор инструментов и технологий может быть выбран с большей уверенностью. Задача платформы состоит в том, чтобы предоставить разработчику интегрированный набор инструментов, необходимых для быстрой разработки, распространения и поддержки приложения для автоматизации бизнеса. В то же время отдельные «детали» могут уступать в функциональности универсальным инструментам разработки И специализированным инструментам управления жизненным циклом. используемым разработчиками. Однако эффект достигается за счет общего набора средств и их тесной интеграции.

Платформа 1С:Предприятие содержит такие инструменты ЛЛЯ выполнения задач, как визуальное описание структур данных, написание программного кода, визуальное описание запросов, визуальное описание интерфейса, описание отчетов. отладку программного кода  $\overline{M}$ профилирование. Она включает в себя расширенную справочную систему, механизм настройки прав на основе ролей, инструменты для создания дистрибутивов, удаленное обновление приложений, сравнение и объединение приложений, ведение журнала  $\mathbf{M}$ диагностику производительности приложений, создание веб-приложений и приложений для КПК, а также поддержку для групповая разработка, управление версиями и т.д. Конечно, список инструментов, необходимых для поддержки жизненного цикла, не является исчерпывающим и у нас есть пространство для разработки. Например, в ближайшее время планируется поставлять средства управления тестированием (функциональные и нагрузочные). Кстати, они созданы на платформе «1С: Предприятие».

Разработка в «1С: Предприятие» основана общей на модели приложения, предложенной платформой «в обязательном порядке», то есть

наиболее основными  $\overline{M}$ сложными архитектурно-технологическими решениями (такими как трехуровневая архитектура, компоненты и т.д.) предлагаются разработчикам в готовом виде.

В «1С: Предприятие» процесс написания программного кода не является центральным элементом разработки программного обеспечения. Приложение разработано в основном как структура метаданных. Код пишется в определенных узлах приложения «по мере необходимости», чтобы при необходимости переопределить стандартное поведение или записать ту часть бизнес-логики, которая требует точно алгоритмической формулировки, например, расчета стоимости. Таким образом, существует структура, которая определяет общий вид приложения, и приложение определяется как набор различных артефактов, которые функционируют в этой среде. Идея разработки, основанная на метаданных (управляемых метаданными), начинает активно использоваться в универсальных системах, но в среде разработки, ориентированной на предметную область, это имеет значительно больший эффект, поскольку структура метаданных четко ориентирована на круг задач, решаемых системой.

Одним из моментов, которые обычно вызывают противоречия, является построение основной части приложения на основе стандартных прототипов (шаблонов) 1С:Предприятие. прикладных объектов. ПРИНЯТЫХ  $\mathbf{B}$ Действительно, эта модель отличается от классического подхода (объектноориентированное программирование и работа с таблицами базы данных или произвольными объектами, отображаемыми в базе данных). Фактически, система предоставляет не один базовый класс для создания объектов приложения, а несколько, каждый из которых имеет специализированную функциональность и предназначен для отображения в домене приложения объектов, которые имеют сходные свойства и роль в бизнес-логике. Разработчик использует эти прототипы для создания объектов приложения, которые уже являются окончательными (описывающими конкретные бизнесобъекты).

Прототипы применяются с определенной параметризацией, которая определяет необходимые свойства и особенности поведения в конкретном случае. Например, каталог может быть «плоским» или иерархическим. Этот подход фактически предусматривает создание приложения на основе конкретной модели приложения, в которой каждый объект играет определенную роль, и система хорошо знает эту роль, что позволяет ей автоматически выполнять значительную часть операций. Выше мы говорили о представленной технологической модели приложения. Мы отмечаем, что эти две модели (технологическая и прикладная), с одной стороны, идеологически связаны, но с другой стороны, они имеют достаточно высокий уровень независимости в плане реализации. Такой подход позволяет использовать новые архитектурные и технологические решения в платформе без изменения применяемой модели и без изменения приложения.

Eure особенность «1С:Предприятие» олна как предметноориентированной среды разработки - это особое отношение к выбору технологических возможностей, предоставляемых разработчиком. Разумеется, в 1С: Предприятие есть возможность подключать другие (внешние) программные модули. Но платформа нацелена на обеспечение разработчика готовыми технологиями, актуальными для задач автоматизации бизнеса. Кроме того, высокая степень «готовности» включает в себя как простоту разработки, «плавность» интеграции общей так  $\,$  M  $\mathbf{c}$ функциональностью и другими технологическими возможностями системы. Фактически, платформа позволяет разработчику прикладных решений своевременно использовать необходимые и современные технологии, максимально просто и без радикальных изменений в их применении.

Есть много примеров этого. Одним из сильных конкурентных преимуществ платформы  $1C$ : Предприятие (согласно общей оценке разработчиков приложений) является система обмена данными, которая позволяет просто реализовать синхронизацию данных на основе XML как для

создания географически распределенных приложений, так и для целей интеграции (с другие приложения: "1С:Предприятие" и с другими системами).

Построение системы на основе технологической модели приложения, метаданных и прикладной модели приложения позволяет существенно упростить и ускорить разработку.

Во-первых, опираясь на метаданные и единую модель, все компоненты системы взаимодействуют друг с другом без значительных усилий со стороны разработчика. Фактически они знают, что делать с различными объектами бизнес-логики и типами данных.

Во-вторых, значительная часть технологических трудностей внедрения решается платформой и не «перегружает» разработчика решения.

### <span id="page-28-0"></span>3. Разработка автоматизированной системы

#### <span id="page-28-1"></span>3.1 Постановка задачи

Основная идея создаваемого приложения заключается в создании справочников, документов, списков, отчетов и номенклатуры для автоматизации процессов на кафедре. То есть будет реализована возможность добавления новых сотрудников, студентов, создания и редактирования документов и отчетов.

Итогом создания программного продукта будет информационная система, способная автоматизировать большинство процессов, происходящих на кафедре

### <span id="page-28-2"></span>3.2 Выбор платформы

Для создания данного программного продукта была выбрана платформа 1С:Предприятие, так как в данной платформе содержатся все необходимые инструменты для реализации автоматизированной информационной системы.

Для того, чтобы организовать документооборот в структурном подразделении будет создана конфигурация с названием «Кафедральная» с применением встроенных в платформу инструментов создания и редактирования конфигураций.

Окно конфигуратора – основная рабочая область при создании конфигурации изображено на рисунке 3. 1

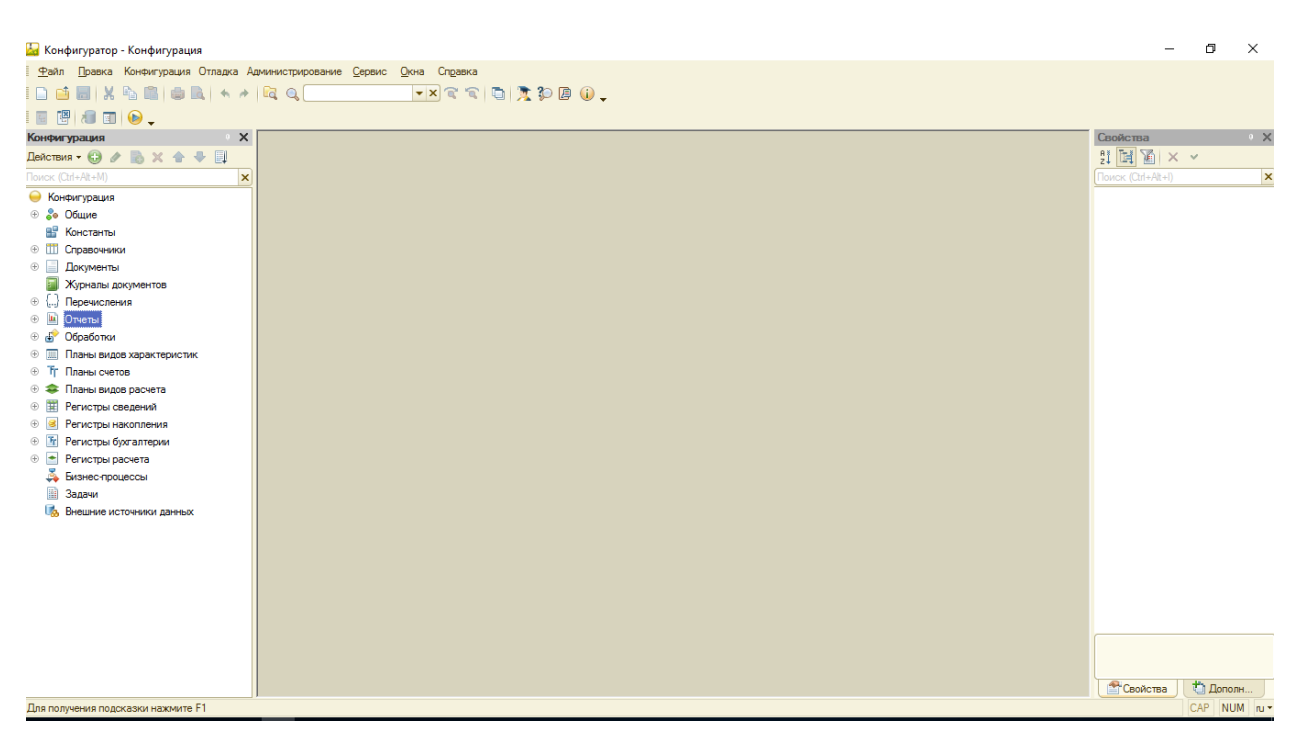

Рисунок 3.1 – Окно конфигуратора

# <span id="page-29-0"></span>3.3 Создание конфигурации

Так как результат создания конфигурации будет представляться от имени пользователя этой конфигурации, а пользователи разделены по ролям и имеют различные уровни доступа к объектам конфигурации, то дальнейшие описания будут представлены от имени пользователя с ролью «Администратор», который имеет доступ ко всем объектам. После представления всех объектов конфигурации будут предоставлены рисунки, с доступными объектами от пользователей с различными уровнями доступа.

<span id="page-29-1"></span>3.3.1 Вход

Окно входа различных пользователей представлен на рисунке 3.2.

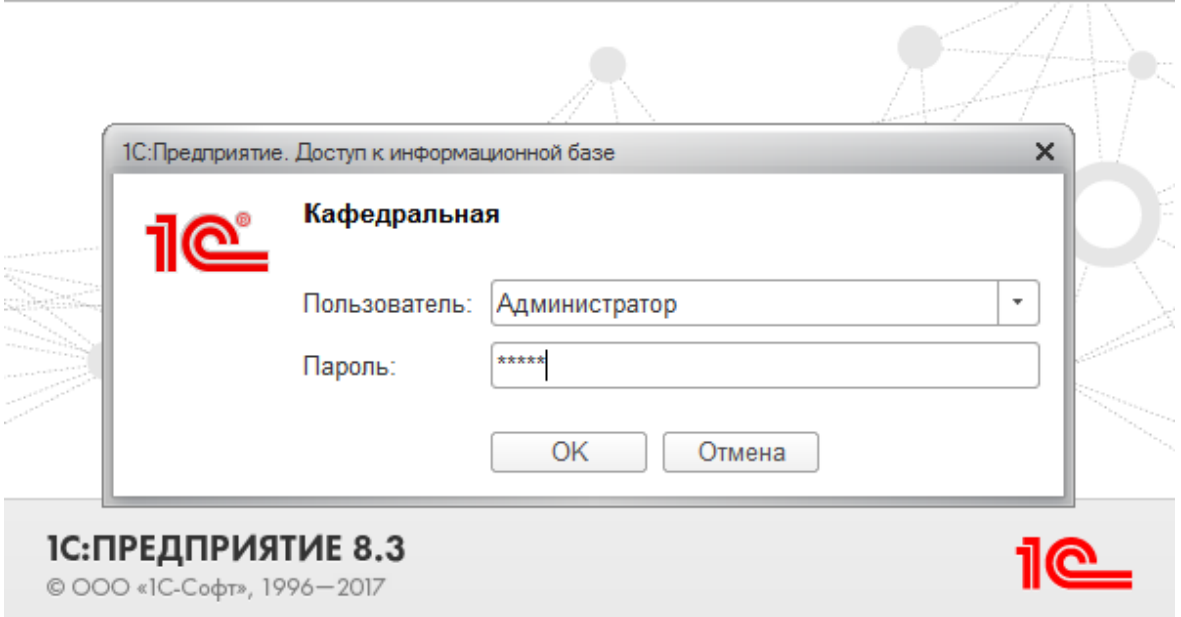

Рисунок 3.2 – Окно входа

Рабочий стол при входе пользователя Администратор выглядит как представлено на рисунке 3.3. Рабочий стол для пользователей с разными правами будет выглядеть по-разному. На этом рисунке мы видим, что у конфигурации имеется 2 основных подсистемы: «Кафедра», «Студенты».

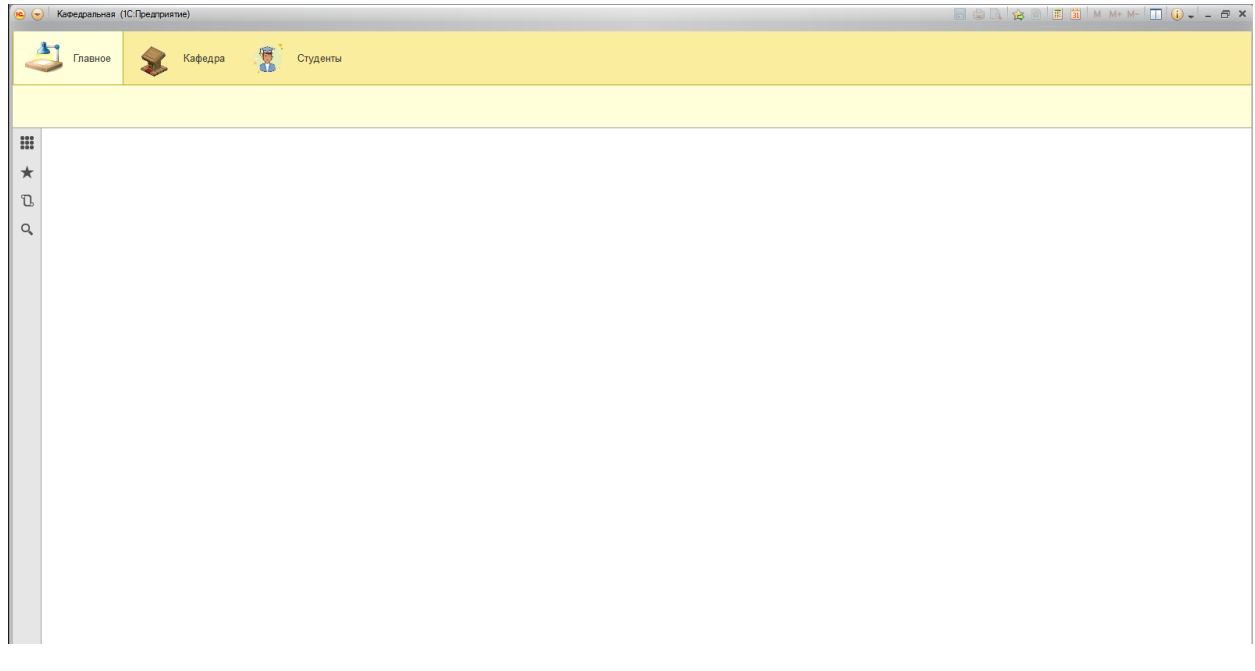

Рисунок 3.3– Рабочий стол

Далее будем рассматривать конфигурацию по ее объектам. То есть рассмотрим сначала подсистемы, затем справочники, документы и т.д.

<span id="page-31-0"></span>3.3.2 Подситемы

Как было сказано в конфигурации разработано 2 подсистемы: «Кафедра», «Студенты».

Подсистема «Кафедра»

Подсистема «Кафедра» представлена на рисунке 3.4.

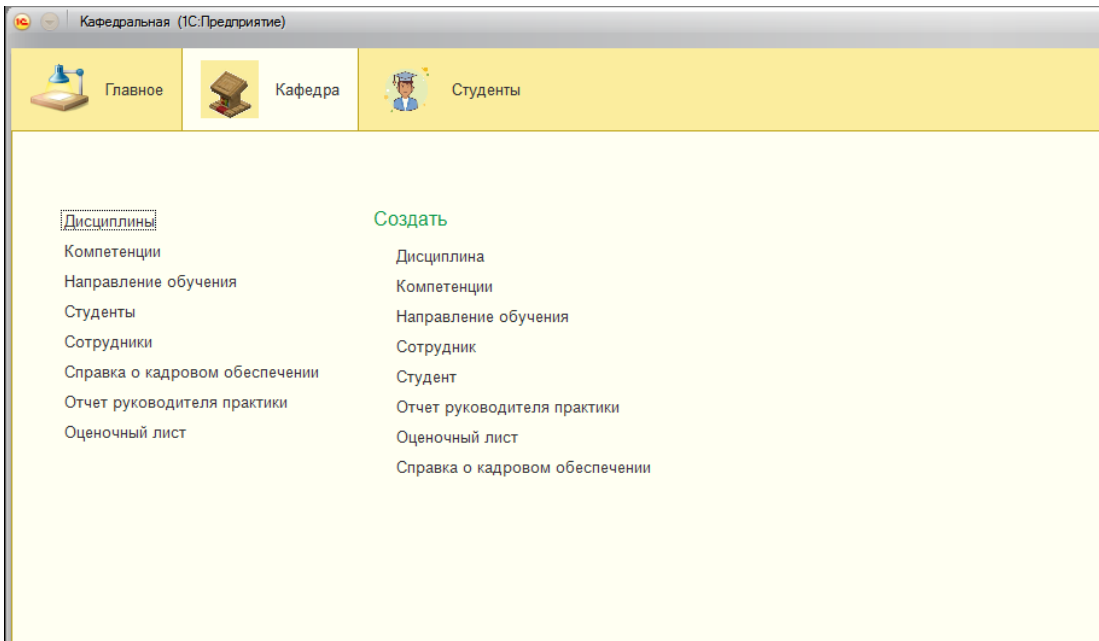

Рисунок 3.4 – Подсистема «Кафедра»

В подсистеме «Кафедра» содержатся такие справочники как «Дисциплины», «Компетенции», «Сотрудники», «Направление обучения», «Студенты», документы «Отчет руководителя пракики», «Справка о кадровом обеспечении», «Оценочный лист». В разделе «Создать» содержатся ссылки на добавление новых записей в справочники «Студенты», «Сотрудники», «Дисциплины», «Компетенции», «Направление обучения», а также на создание документов «Отчет руководителя практики», «Оценочный лист», «Справка о кадровом обеспечении».

Подсистема «Студенты»

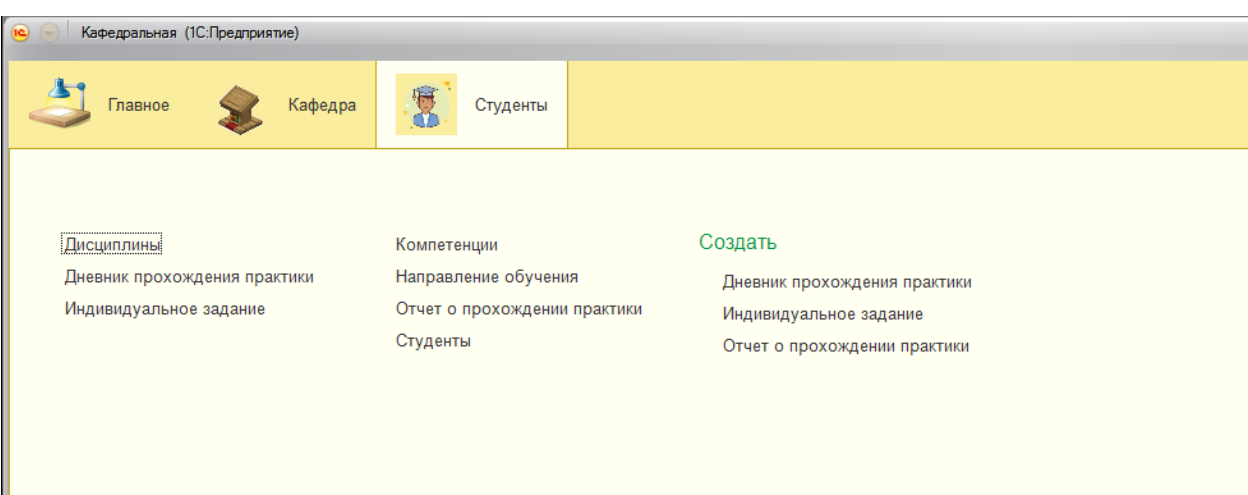

Подсистема «Студенты» представлена на рисунке 3.5.

Рисунок 3.5 – Подсистема «Студенты»

В подсистеме «Студенты» содержатся справочники: «Студенты», «Дисциплины», «Направление обучения», «Компетенции», документы «Отчет о прохождении практики», «Дневник прохождения практики», «Индивидуальное задание». В разделе «Создать» содержится ссылка на создание документа «Отчет о прохождении практики», «Индивидуальное задание», «Дневник прохождения практики».

# <span id="page-32-0"></span>3.3.3 Справочники

# Справочник «Сотрудники»

Справочник «Сотрудники» представлен на рисунках 3.6, 3.7

| $\Box$ 9 Q $\circ$ 8 $\Box$ 3 $M$ $M$ + $M$ $\Box$ 0 $\Box$ - $\Box$ x $\Box$<br>$\circ$<br>Кафедральная (1С:Предприятие) |                                                                                                    |                             |                                     |                                                |             |  |  |  |  |
|----------------------------------------------------------------------------------------------------|----------------------------------------------------------------------------------------------------|-----------------------------|-------------------------------------|------------------------------------------------|-------------|--|--|--|--|
| Δ۱<br>Кафедра<br>Главное<br>Студенты                                                                                      |                                                                                                    |                             |                                     |                                                |             |  |  |  |  |
|                                                                                                    | Компетенции<br>Направление обучения<br>Сотрудники Справка о кадровом обеспечении<br>Отчет руководителя практики<br>Создать •<br>Студенты<br>Дисциплины<br>Оценочный лист |                             |                                     |                                                |             |  |  |  |  |
| $\begin{array}{c} 0 & 0 & 0 \\ 0 & 0 & 0 \\ 0 & 0 & 0 \end{array}$                                                        | Список Сотрудников<br>52<br>$\leftarrow$                                                                                                    |                             |                                     |                                                | $\times$    |  |  |  |  |
| ★                                                                                                    | B<br>Создать                                                                                                    |                             | Поиск (Ctrl+F)                      | $\pm 1$ $\mathbf{Q}$ $+1$<br>Еще -<br>$\times$ |             |  |  |  |  |
| $\mathbb{C}$                                                                                                    | ФИО                                                                                                    | Должность<br>Ученая степень |                                     | Звание                                         | Стаж работы |  |  |  |  |
| Q                                                                                                    | Письменский Александр Владимирович<br>$\Rightarrow$                                                                                                    | Доцент                      | Кандидат физико-математических наук | Без ученого звания                             | 18          |  |  |  |  |
|                                                                                                    | Халафян Алексан Альбертович<br>$\overline{\phantom{a}}$                                                                                                    | Профессор                   | Доктор технических наук             | Доцент                                         | 39          |  |  |  |  |
| Шаповаленко Василий Всеволодович<br>Лонент<br>$\equiv$                                                                    |                                                                                                    |                             | Канлилат физико-математических наук | Без ученого звания                             |             |  |  |  |  |

Рисунок 3.6 – Справочник «Сотрудники»

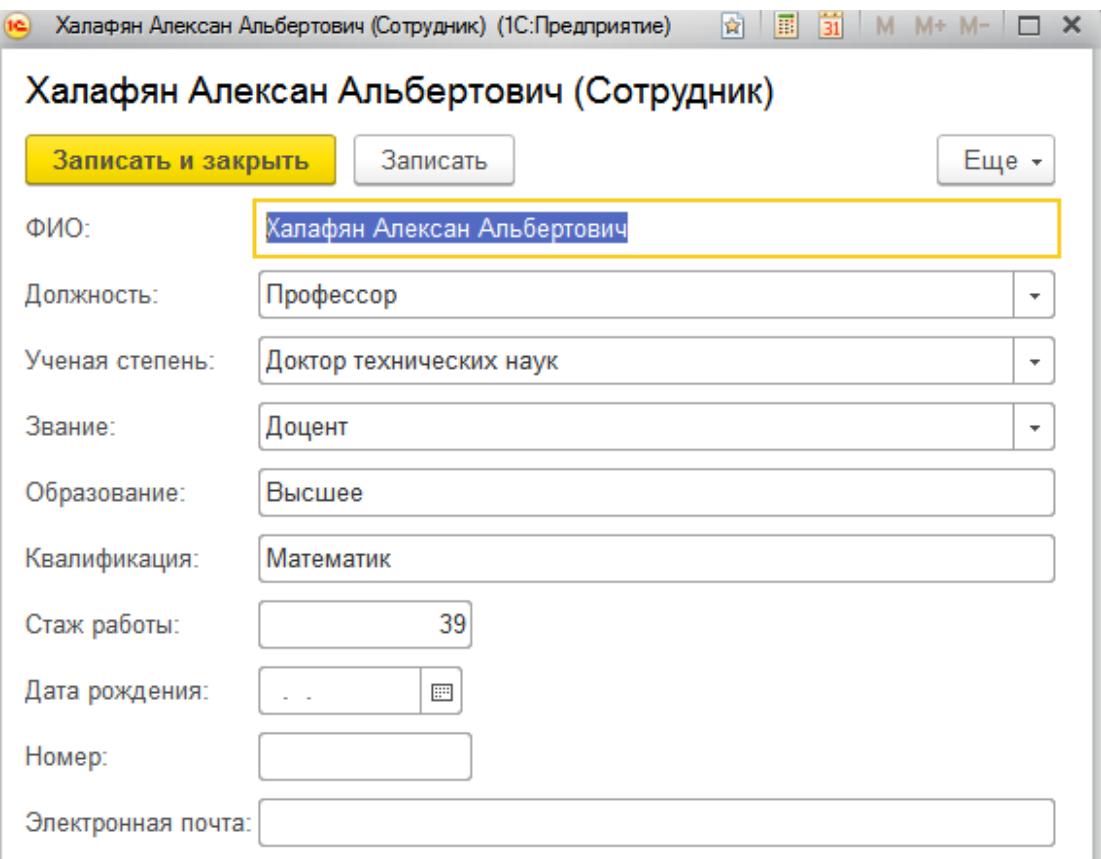

Рисунок 3.7 – Справочник «Сотрудники»

В справочнике «Сотрудники» содержится информация о сотрудниках кафедры. На рисунке 3.6 показан журнал справочника, в котором отражается фамилия, имя и отчество сотрудника, его должность, ученая степень, звание, стаж работы, а на рисунке 3.7 – форма элемента в которой представлена информация о фамилии, имени и отчестве сотрудника, должность, ученая степень, образование, квалификация, стаж работы, дата рождения, номер и электронная почта.

Справочник «Студенты»

Справочник «Студенты» представлен на рисунках 3.8, 3.9.

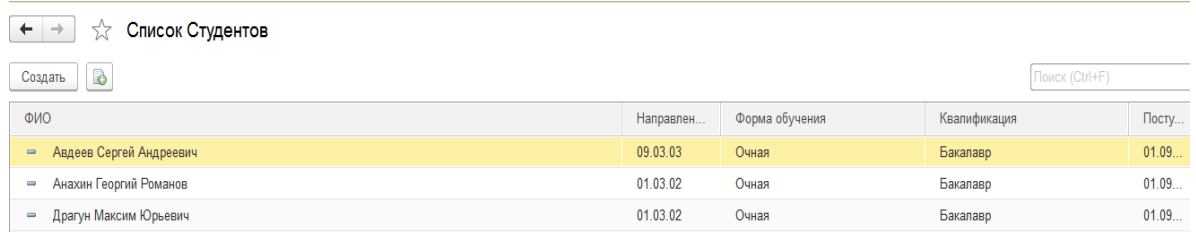

# Рисунок 3.8 – Справочник «Студенты»

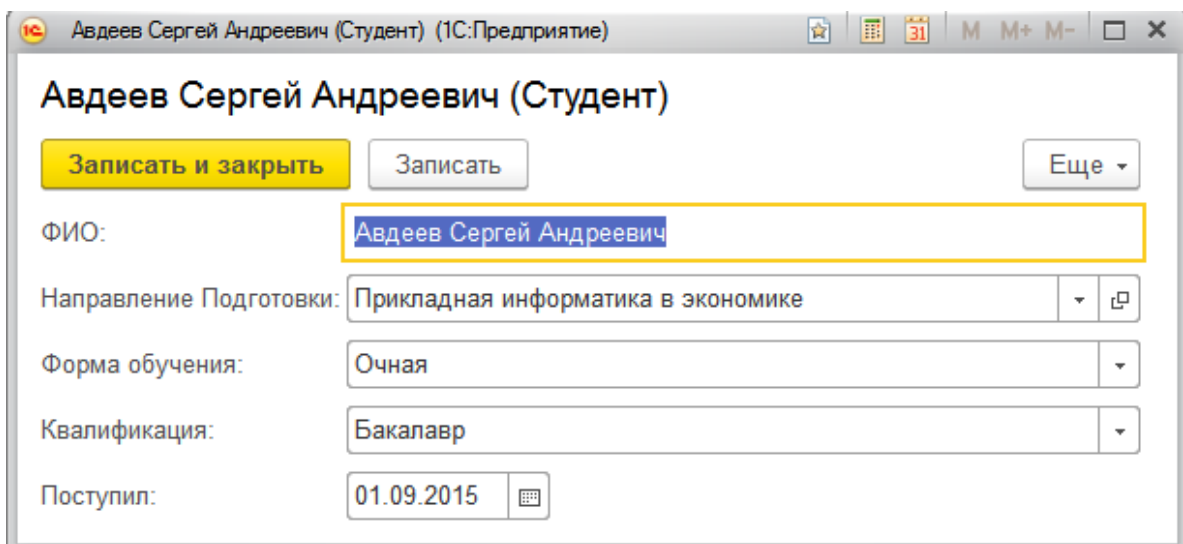

Рисунок 3.9 – Справочник «Студенты»

В справочнике «Студенты» содержится информация о студентах. На рисунке 3.8 показан журнал справочника, в котором отражается имя студента направление, форма обучения, квалификация, дата поступления, дата окончания и год обучения, а на рисунке 3.9 – форма элемента в которой представлена информация о студенте: имя, направление подготовки, форма обучения, квалификация, дата поступления.

Справочник «Дисциплины»

Справочник «Дисциплины» представлен на рисунках 3.10, 3.11.

| $\leftarrow$                                                 | Список дисциплин<br>$\rightarrow$  |                                                                                                    |                                  |             |  |  |  |  |  |  |
|--------------------------------------------------------------|------------------------------------|----------------------------------------------------------------------------------------------------|----------------------------------|-------------|--|--|--|--|--|--|
|                                                              | B<br>Создать                       |                                                                                                    |                                  |             |  |  |  |  |  |  |
|                                                              | Наименование                       | Направление<br>Kypc<br>Имя преподавателя<br>09.03.03<br>Шаповаленко Василий Всеволодович<br>Третий курс<br>01.03.02<br>Халафян Алексан Альбертович<br>Третий курс<br>02.03.03<br>Халафян Алексан Альбертович<br>Второй курс<br>09.03.03<br>Халафян Алексан Альбертович<br>Третий курс<br>09.03.03<br>Письменский Александр Владимирович<br>Четвертый курс |                                  |             |  |  |  |  |  |  |
| Математическая экономика<br>$\equiv$                         |                                    |                                                                                                    |                                  |             |  |  |  |  |  |  |
| Теория вероятностей и математическая статистика<br>$\equiv$  |                                    |                                                                                                    |                                  |             |  |  |  |  |  |  |
| Теория вероятностей с элементами математическ<br>$\equiv$    |                                    |                                                                                                    |                                  |             |  |  |  |  |  |  |
| Теория систем и системный анализ<br>$\overline{\phantom{0}}$ |                                    |                                                                                                    |                                  |             |  |  |  |  |  |  |
| $\qquad \qquad \blacksquare$                                 | Технологии параллельных вычислений |                                                                                                    |                                  |             |  |  |  |  |  |  |
| $\equiv$                                                     | Функциональный анализ              | 02.03.03                                                                                                    | Шаповаленко Василий Всеволодович | Второй курс |  |  |  |  |  |  |

Рисунок 3.10 – Справочник «Дисциплины»

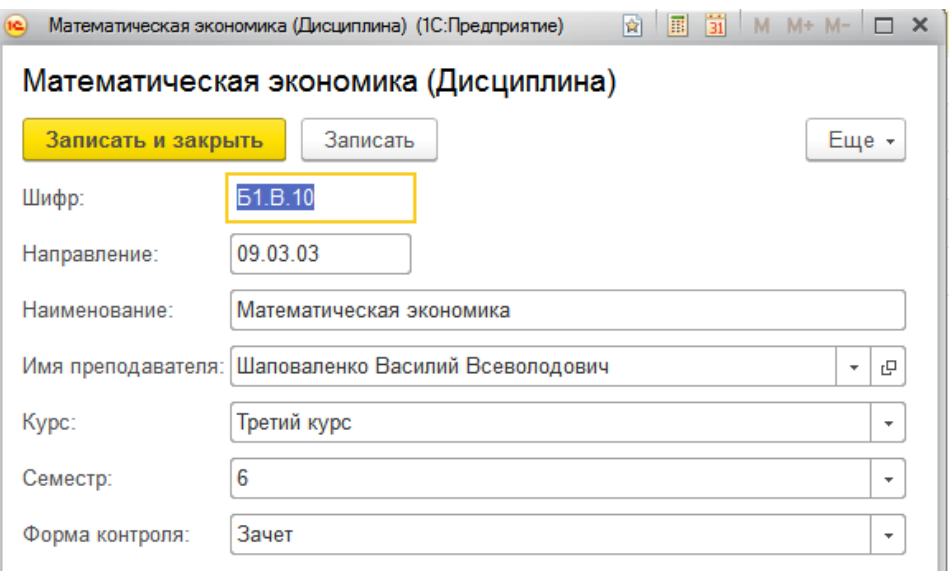

Рисунок 3.11 – Справочник «Дисциплины»

В справочнике «Дисциплины» содержится информация о дисциплинах кафедры. На рисунке 3.10 показан журнал справочника, в котором отражается наименование дисциплины, код направления, имя преподавателя, курс, а на рисунке 3.11 – форма элемента в которой представлена информация о шифре дисциплины, наименовании, имени преподавателя, курсе, семестре и форме контроля.

Справочник «Компетенции»

Справочник «Компетенции» представлен на рисунках 3.12, 3.13.

| Компетенции         |                                                                                                    |  |  |  |  |  |  |  |
|---------------------|----------------------------------------------------------------------------------------------------|--|--|--|--|--|--|--|
| B<br>Создать        | Q<br>Поиск (Ctrl+F)                                                                                                    |  |  |  |  |  |  |  |
| Индекс              | Содержание                                                                                                    |  |  |  |  |  |  |  |
| $=$ OK-1            | способностью использовать основы философских знаний для формирования мировоззренческой позиции                                                                                      |  |  |  |  |  |  |  |
| $\equiv$ OK-2       | способностью анализировать основные этапы и закономерности исторического развития общества для формирования гражданской позиции                                                     |  |  |  |  |  |  |  |
| $=$ Onk-1           | способностью использовать базовые знания естественных наук, математики и информатики, основные факты, концепции, принципы теорий, связанных с прикладной математикой и информатикой |  |  |  |  |  |  |  |
| $=$ ONK-2           | способностью приобретать новые научные и профессиональные знания, используя современные образовательные и информационные технологии                                                 |  |  |  |  |  |  |  |
| $\equiv$ $\Box$ K-1 | способностью собирать, обрабатывать и интерпретировать данные современных научных исследований, необходимые для формирования выводов по соответствующим научным исследованиям       |  |  |  |  |  |  |  |
| $=$ $\Box$ K-2      | способностью понимать, совершенствовать и применять современный математический аппарат                                                                                              |  |  |  |  |  |  |  |

Рисунок 3.12 – Справочник «Компетенции»

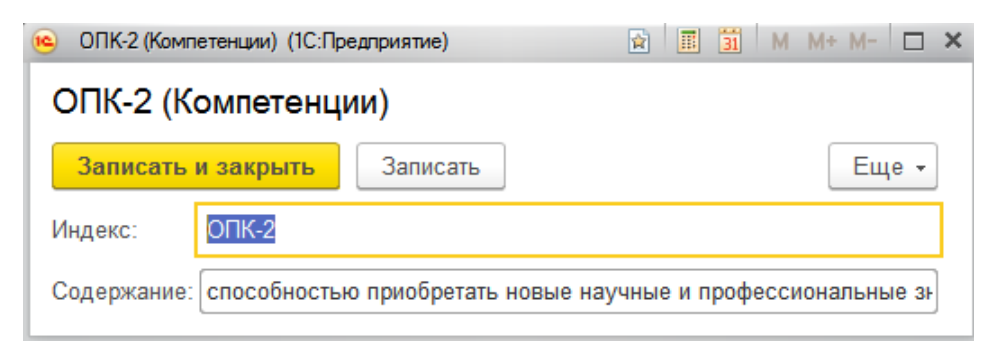

Рисунок 3.13 – Справочник «Компетенции»

В справочнике «Компетенции» содержится информация о компетенциях дисциплин кафедры. На рисунке 3.12 показан журнал справочника, в котором отражается индекс компетенции и ее содержание, а на рисунке 3.13 – форма элемента в которой представлена информация об индексе и содержании компетенции.

Справочник «Направление обучения»

Справочник «Направление обучения» представлен на рисунках 3.14, 3.15.

| $\times$<br>$+$<br>Направление обучения<br>$\rightarrow$                    |                        |                                              |               |              |                |                |           |  |  |  |
|-----------------------------------------------------------------------------|------------------------|----------------------------------------------|---------------|--------------|----------------|----------------|-----------|--|--|--|
| B<br>Создать                                                                |                        |                                              |               |              | Поиск (Ctrl+F) |                | Еще -     |  |  |  |
| Код направления<br>Направление подготовки                                   |                        | Направленность (профиль)                     | Кафедра       | Квалификация | Программа под  | Форма обучения | Срок обуч |  |  |  |
| 09.03.03<br>$\qquad \qquad =$                                               | Прикладная информатика | Прикладная информатика в экономике           | Кафедра прикл | Бакалавр     | Академически   | Очная          |           |  |  |  |
| 01.03.02<br>Прикладная математика и информатика<br>$\overline{\phantom{a}}$ |                        | Системное программирование и компьютерные те | Бакалавр      | Академически | Очная          |                |           |  |  |  |
|                                                                             |                        |                                              |               |              |                |                |           |  |  |  |

Рисунок 3.14 – Справочник «Направление обучения»

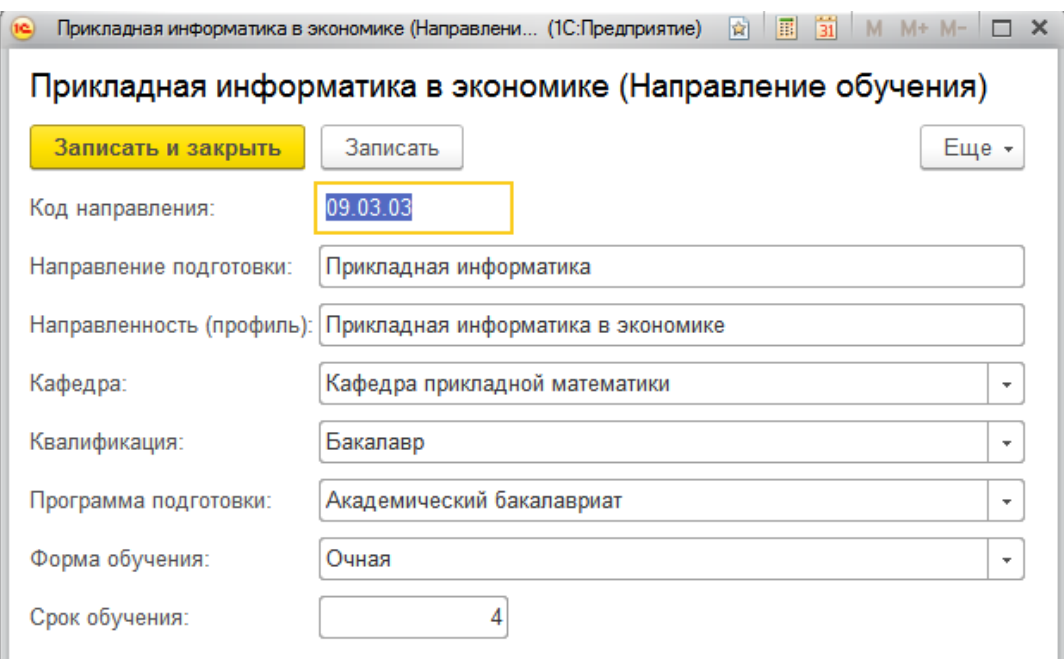

Рисунок 3.15 – Справочник «Направление обучения»

В справочнике «Направление обучения» содержится информация о направлениях, которыми заведует кафедра. На рисунке 3.14 показан журнал справочника, в котором отражается код направления, направление подготовки, направленность, кафедра, квалификация, программа подготовки, форма обучения и срок обучения, а на рисунке 3.15 – форма элемента в которой содержится та же информация.

# <span id="page-37-0"></span>3.3.4 Документы

Документ «Отчет руководителя практики»

Документ «Отчет руководителя практики» создает форму документа для создания отчета. Журнал документа представлен на рисунке 3.16. В нем указывается наименование практики, научный руководитель, должность, звание, сроки проведения.

| $\leftarrow$ $\rightarrow$<br>Отчет руководителя практики |                        |           |                                     |                |       |           |  |
|-----------------------------------------------------------|------------------------|-----------|-------------------------------------|----------------|-------|-----------|--|
| $\triangleright$<br>Создать<br>Печать                     |                        |           |                                     | Поиск (Ctrl+F) |       | Eu        |  |
| Практика                                                  | Научный руководитель   | Должность | Звание                              |                | Дата  | Дата око. |  |
| Бу Учебная практика                                       | Шаповаленко Василий Вс | Доцент    | Кандидат физико-математических наук |                | 01.11 | 02.11.111 |  |

Рисунок 3.16 – Документ «Отчет руководителя практики»

Форма документа представлена на рисунке 3.17. В ней указывается наименование практики, научный руководитель, должность, звание, дата начала, дата окончания и в табличной части фамилия, имя, отчество студента и его оценка.

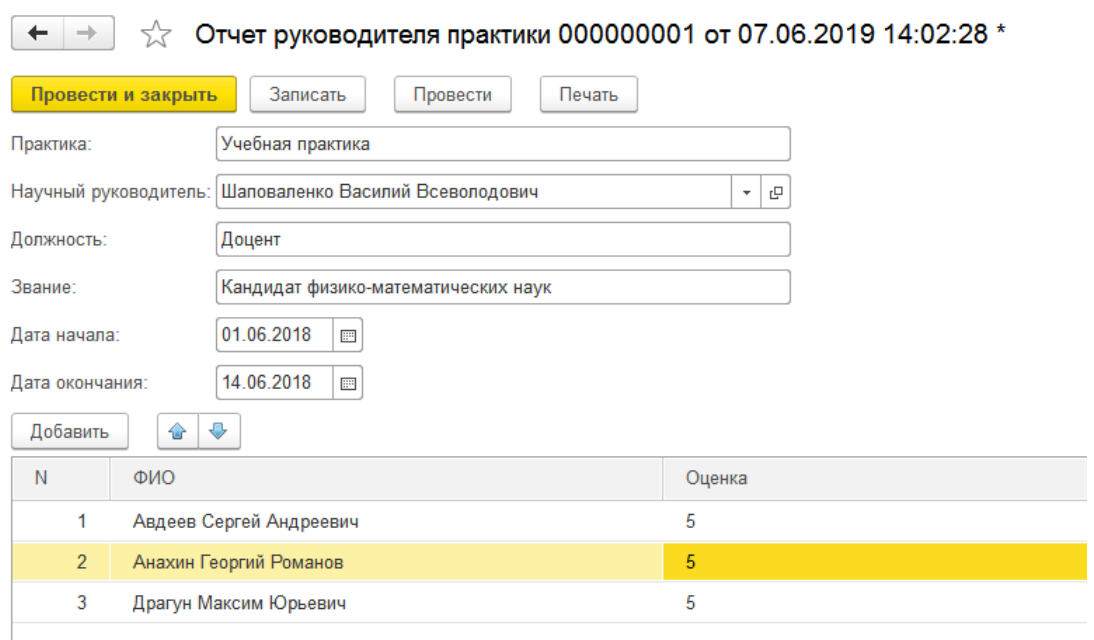

Рисунок 3.17 - Документ «Отчет руководителя практики»

Печатная форма документа представлена на рисунке 3.18. Значения оценки в поле «Оценка» проставляется вручную.

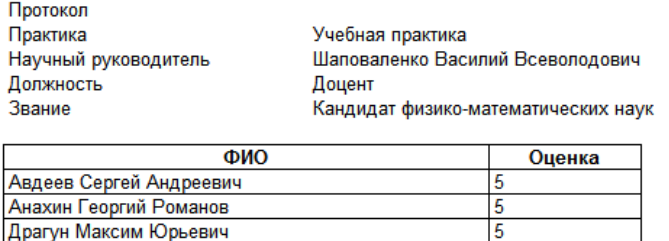

# Отчет руководителя учебной практики

Рисунок 3.18 – Печатная форма документа «Отчет руководителя практики»

Документ «Справка о кадровом обеспечении»

Документ «Справка о кадровом обеспечении» рассчитывает суммарное количество ставок сотрудников кафедры. Журнал документа представлен на рисунке 3.19. В нем указывается дата создания документа и направление обучения.

| $\leftarrow$ $\rightarrow$ 1<br>Справка о кадровом обеспечении<br>$\frac{1}{2} \int_{-\infty}^{\infty} \frac{1}{2} \left( \frac{1}{2} \right) \left( \frac{1}{2} \right) \left( \frac{1}{2} \right) \left( \frac{1}{2} \right) \left( \frac{1}{2} \right) \left( \frac{1}{2} \right) \left( \frac{1}{2} \right) \left( \frac{1}{2} \right) \left( \frac{1}{2} \right) \left( \frac{1}{2} \right) \left( \frac{1}{2} \right) \left( \frac{1}{2} \right) \left( \frac{1}{2} \right) \left( \frac{1}{2} \right) \left( \frac{1}{2} \right$ |  |                 |                 |                  |           |                  |                    |                |                  |               |
|----------------------------------------------------------------------------------------------------|--|-----------------|-----------------|------------------|-----------|------------------|--------------------|----------------|------------------|---------------|
| Создать                                                                                                    |  |                 |                 |                  |           |                  |                    | Поиск (Ctrl+F) |                  | $E$ ще $\sim$ |
| Дата                                                                                                    |  | Направление под | ФИО             | Условия привлече | Должность | Ученая степень   | Звание             | Дисциплина     | Уровень образова | Объем на      |
| 14.06.2019 10:08:08<br><b>B</b>                                                                                                    |  | Прикладная инфо | Шаповаленко Вас | Штатный          | Доцент    | Кандидат физико- | Без ученого звания | Математическая | Высшее           | 0.072         |

Рисунок 3.19 – Документ «Справка о кадровом обеспечении»

Форма документа представлена на рисунке 3.20. В ней указывается дата документа, направление обучения и в табличной части ФИО преподавателя, условия привлечения, должность, ученая степень, ученое звание, перечень читаемых дисциплин, уровень образования, объем учебной нагрузки.

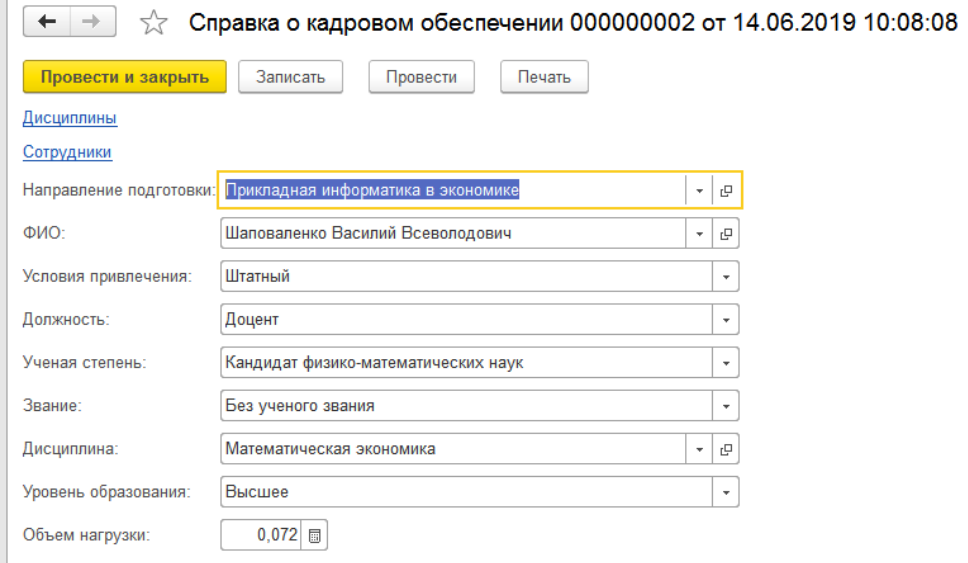

Рисунок 3.20 - Документ «Справка о кадровом обеспечении»

По ссылкам на форме документа можно перейти в справочник «Сотрудники», «Дисциплины».

Форма печати документа представлена на рисунке 3.21.

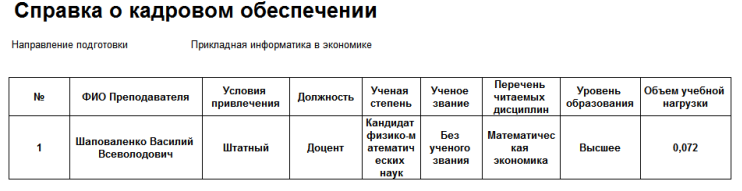

Рисунок 3.21 – Форма печати документа «Справка о кадровом обеспечении»

Документ «Отчет о прохождении практики»

Документ «Отчет о прохождении практики» создает титульный лист для отчета студентов о практике. Журнал документа представлен на рисунке 3.22. В нем отображается информация о дате документа, названии практики, направлении подготовки, направленности, ФИО студента, руководителе практики.

| $\times$<br>$\leftarrow$ $\rightarrow$<br>Отчет о прохождении практики<br>5.7 |  |                   |                        |                  |                        |  |                     |       |
|-------------------------------------------------------------------------------|--|-------------------|------------------------|------------------|------------------------|--|---------------------|-------|
| Создать<br>Печать<br>'a.<br>Поиск (Ctrl+F)                                    |  |                   |                        |                  |                        |  |                     | Еще - |
| Дата                                                                          |  | Руководитель прак | Наименование практики  | ФИО              | Направление подготовки |  | Направленность (про |       |
| $\Box$ 27.05.2019 12:00:00                                                    |  | Шаповаленко Васи  | Преддипломная практика | Авдеев Сергей Ан | Прикладная информатика |  | Прикладная информ   |       |

Рисунок 3.22 – Документ «Отчет о прохождении практики»

Форма документа представлена на рисунке 3.23. На ней отображена дата документа, название практики, руководитель и в табличной части ФИО студента, направление и направленность.

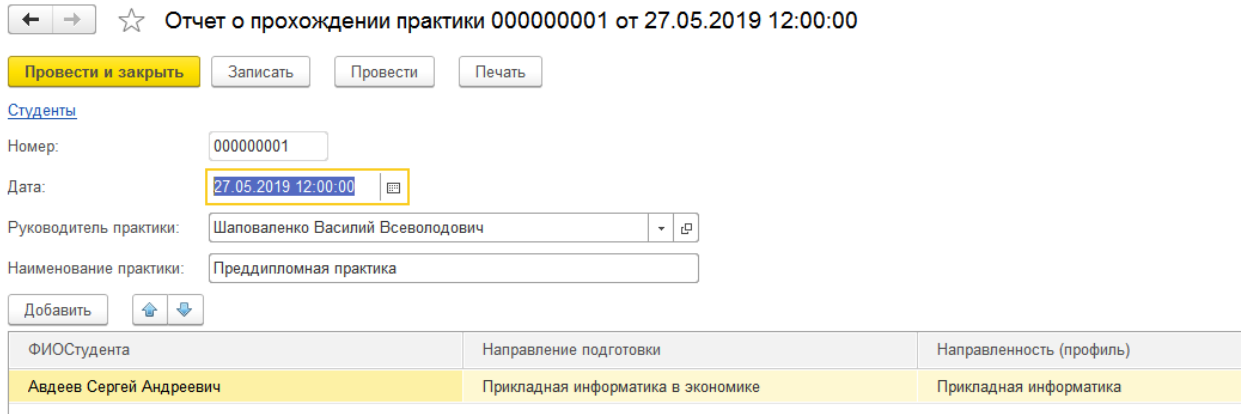

Рисунок 3.23 - Документ «Отчет о прохождении практики»

Прямо из формы документа есть возможность перейти в справочник «Студенты».

Печатная форма представлена на рисунке 3.24.

Министерство образования и науки Российской Федерации Федеральное государственное бюджетное образовательное учреждение высшего образования «Кубанский государственный университет» факультет компьютерных технологий и прикладной математики Кафедра прикладной математики

#### ОТЧЕТ О ПРОХОЖДЕНИИ ПРОИЗВОДСТВЕННОЙ ПРАКТИКИ (преддипломной практики) по направлению подготовки

Прикладная информатика направление подготовки Направленность (профиль) Прикладная информатика в экономике

Выполнил

Авдеев Сергей Андреевич

Руководитель практики

Шаповаленко Василий Всевоолодович

Рисунок 3.24 – Форма печати документа «Отчет о прохождении практики»

Документ «Дневник прохождения практики»

С помощью документа «Дневник прохождения практики» студент может создать дневник с использованием шаблона. Журнал документа представлен на рисунке 3.25. В нем отображается информация о наименовании практики, сроках прохождения практики и в табличной части ФИО студента, направление подготовки, направленность и курс.

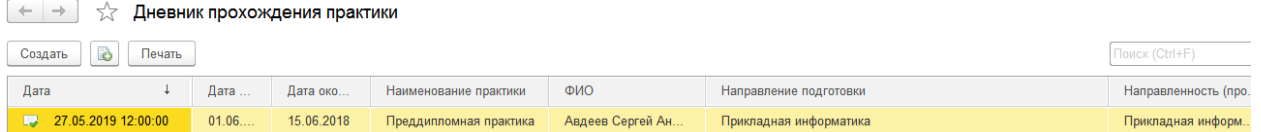

Рисунок 3.25 – Документ «Дневник прохождения практики»

Форма документа представлена на рисунке 3.26. На ней отображен срок прохождения практики, наименование практики и в табличной части ФИО студента, направление подготовки, направленность и курс.

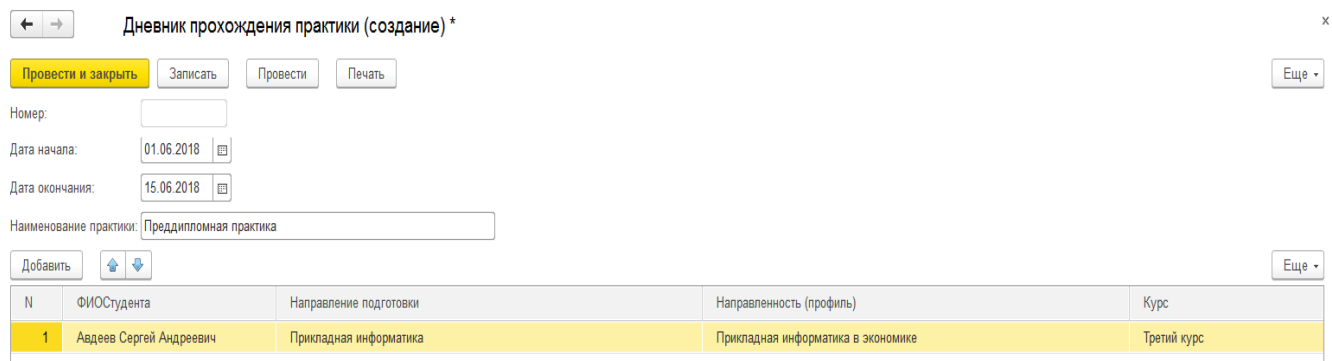

Рисунок 3.26 - Документ «Дневник прохождения практики»

Печатная форма документа представлена на рисунке 3.27.

# **ДНЕВНИК ПРОХОЖДЕНИЯ** ПРОИЗВОДСТВЕННОЙ ПРАКТИКИ

(научно-исследовательской работы) Направление подготовки Прикладная информатика Направленность (профиль) Прикладная информатика в экономике Студент Авдеев Сергей Андреевич  $\overline{4}$ Kypc Срок прохождения практики с 01.06.2018 по 15.06.2018 г. Отметка руководителя No Дата Содержание выполняемых работ практики от организации (подпись)

Рисунок 3.27 – Печатная форма документа «Дневник прохождения практики»

Документ «Индивидуальное задание»

С помощью документа «Индивидуальное задание» возможно создать лист индивидуального задания по определенному. Журнал документа представлен на рисунке 3.28. В нем отображается информация о сроке проведения практики, наименовании практики, включенные компетенции и в табличной части ФИО студента, направление подготовки и направленность.

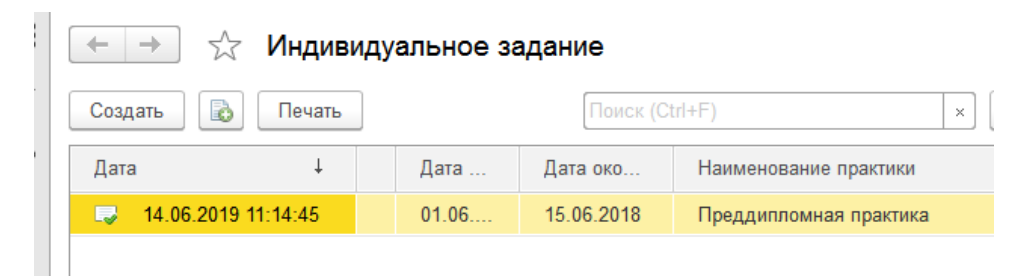

Рисунок 3.28 – Документ «Индивидуальное задание»

Форма документа представлена на рисунке 3.29. На ней отображена дата проведения, наименование практики и в табличной части включенные компетенции, ФИО студента, направление подготовки, направленность.

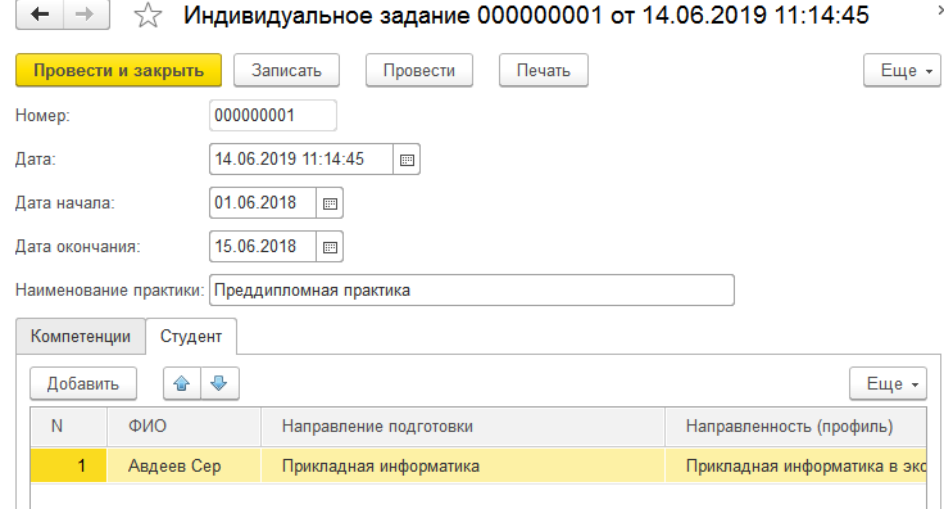

Рисунок 3.29 - Документ «Индивидуальное задание»

Печатная форма документа представлена на рисунке 3.30.

ФГБОУ ВО «КУБАНСКИЙ ГОСУДАРСТВЕННЫЙ **УНИВЕРСИТЕТ»** Факультет компьютерных технологий и прикладной математики Кафедра прикладной математики

#### ИНДИВИДУАЛЬНОЕ ЗАДАНИЕ, ВЫПОЛНЯЕМОЕ В ПЕРИОД ПРОВЕДЕНИЯ ПРОИЗВОДСТВЕННОЙ **ПРАКТИКИ**

(научно-исследовательской работы)

Студент Авдеев Сергей Андреевич .<br>Направление подготовки — Прикладная информатика<br>Направленность (профиль — Прикладная информатика в экономике Место прохождения практики Кубанский государственный университет Срок прохождения практики с 01.06.2018 по 15.06.2018

Цель практики - формирование навыков самостоятельного осуществления цель практики – формирование навыков самостоятельного осуществления<br>научно-исспедовательской работы, направленной на решение профессиональных задач;<br>развитие профессиональных знаний в области прикладной информатики, закре следующими компетенциями, регламентируемых ФГОС ВО:

Рисунок 3.30 – Печатная форма документа «Индивидуальное задание»

Документ «Оценочный лист»

С помощью документа «Оценочный лист» руководитель практики имеет возможность создать оценочный лист практики. Журнал документа представлен на рисунке 3.31. В нем отображается информация о наименовании практики, руководителе практики и включенных компетенциях, а в табличной части ФИО студента, направление подготовки, направленность и курс.

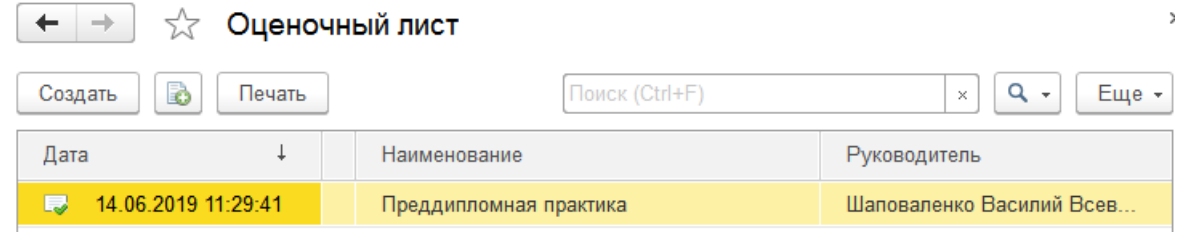

Рисунок 3.31 – Документ «Оценочный лист»

Форма документа представлена на рисунке 3.32. На ней отображается наименование практики, руководитель практики, а в табличной части включенные компетенции, ФИО студента, направление подготовки, направленность и курс.

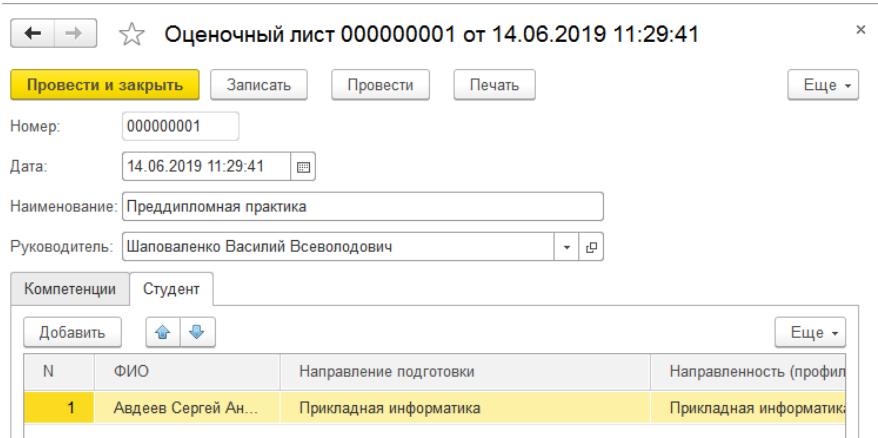

Рисунок 3.32 - Документ «Оценочный лист»

Печатная форма документа «Оценочный лист» представлена на рисунке

3.33.

# **ОЦЕНОЧНЫЙ ЛИСТ**

### результатов прохождения производственной практики (преддипломной практики)

по направлению подготовки Прикладная информатика Направленность (профиль) Прикладная информатика в экономике

Фамилия И.О. студента Авдеев Сергей Андреевич  $\overline{4}$ 

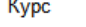

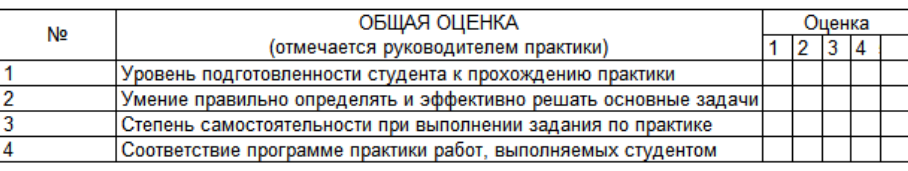

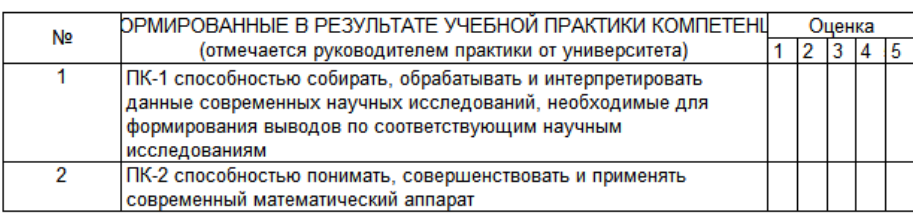

Руководитель практики

(подпись) (расшифровка подписи)

# Рисунок 3.33 – Печатная форма документа «Оценочный лист»

Документ «Оценочный лист» позволяет создать и распечатать оценочный лист практики.

<span id="page-46-0"></span>В полученной конфигурации было создано:

1) 2 подсистемы: «Кафедра», «Студенты»

2) 5 справочников: «Сотрудники», «Студенты», «Направления подготовки», «Дисциплины», «Компетенции»

3) 6 документов: «Отчет руководителя практики», «Справка о кадровом обеспечении», «Отчет о прохождении практики», «Дневник прохождения практики», «Индивидуальное задание», «Оценочный лист»

4) 13 перечислений: «Перечень должностей», «Форма обучения», «Квалификация», «Звание», «Ученая степень», «Курс», «Семестр», «Год обучения», «Программа подготовки», «Список кафедр», «Форма контроля», «Условия привлечения», «Уровень образования»

Схема связей между объектами конфигурации представлена на рисунке 3.34.

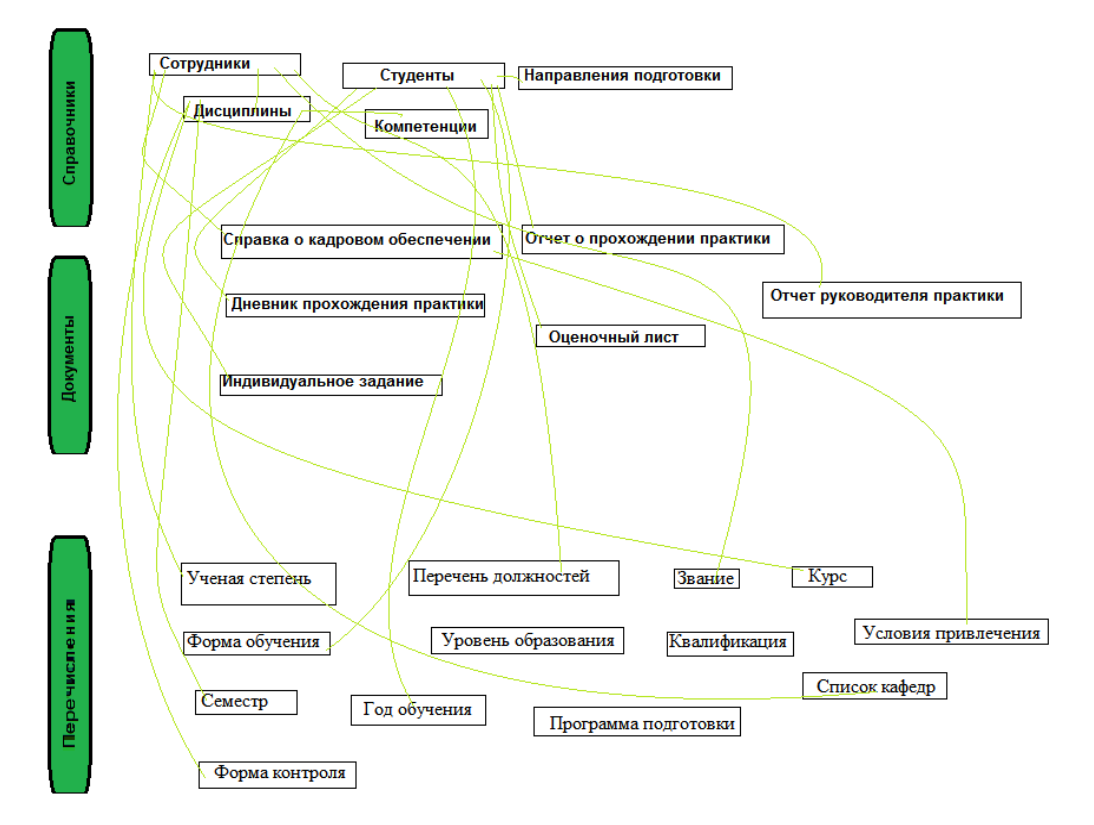

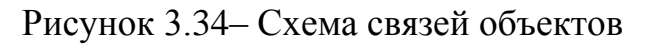

#### Заключение

<span id="page-47-0"></span>На данный момент 1С:Предприятие, является актуальным программным продуктом. С помощью данного программного продукта можно подготавливать отчетность в электронном виде и выполнять другие процессы. Это экономит время и средства.

В ходе выполнения данной работы была достигнута поставленная цель и решены поставленные задачи: сформированы и реализованы требования к приложению, создана его архитектура.

Созданная нами конфигурация содержит справочники (Сотрудники, студенты, дисциплины), документы (расписание, оценочная ведомость), отчеты (отчет руководителя практики, отчет по успеваемости студентов).

Таким образом, типовая конфигурация системы 1С обладает большими возможностями в плане настройки и оптимизации документооборота, однако, для спецификации конфигурации для определенного предприятия разработчику приходится вносить изменения самому, а иногда и создавать конфигурацию с нуля.

Дальнейшая работа над проектом предполагает непосредственное внедрение прикладного решения в структурное подразделение, и расширение функционала если возникнет такая необходимость.

<span id="page-48-0"></span>1 История развития "1С: Предприятие". URL: [http://buh.bobrodobro.ru/33552.](http://buh.bobrodobro.ru/33552) ( Дата обращения: 13.02.19).

2 История создания и развития 1С URL: [http://programmist1s.ru/istoriya](http://programmist1s.ru/istoriya-razvitiya-1s-predpriyatiya/)[razvitiya-1s-predpriyatiya/.](http://programmist1s.ru/istoriya-razvitiya-1s-predpriyatiya/) (Дата обращения: 15.02.19).

3 1С:Предприятие 8. URL: http://v8.1c.ru/overview/Term\_000000035.htm. (Дата обращения: 10.02.19).

4 Радченко М.Г., Е.Ю. Хрусталева Архитектура и работа с данными «1С:Предприятия 8.2».

5 Что такое конфигурация 1С | ЭвриСофт URL: <http://evrysoft.ru/blog/article/26/> (Дата обращения: 16.02.19).

6 Радченко М.Г., Хрусталева Е.Ю. 1С:Предприятие 8.2. Практическое пособие разработчика.

7 Структура высшего учебного заведения и уровни управления. URL: [https://studopedia.su/13\\_130056\\_struktura-visshego-uchebnogo-zavedeniya-i](https://studopedia.su/13_130056_struktura-visshego-uchebnogo-zavedeniya-i-urovni-upravleniya.html)[urovni-upravleniya.html](https://studopedia.su/13_130056_struktura-visshego-uchebnogo-zavedeniya-i-urovni-upravleniya.html) (Дата обращения: 10.03.19).

«1С:Предприятие» как предметно-ориентированная среда разработки имеет определенные преимущества. Поскольку круг задач более точно обозначен, то и набор инструментов и технологий может быть выбран с большей уверенностью. Задача платформы состоит в том, чтобы предоставить разработчику интегрированный набор инструментов, необходимых для быстрой разработки, распространения и поддержки приложения для автоматизации бизнеса.